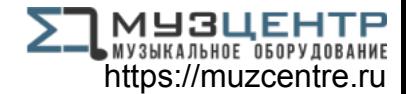

# ALESIS® RECITAL PRO

## **User Guide**

English  $(3 - 14)$ 

## **Guía del usuario**

Español ( 15 – 26 )

## **Guide d'utilisation**

Français ( 27 – 38 )

## **Guida per l'uso**

Italiano ( 39 – 50 )

## **Benutzerhandbuch**

Deutsch ( 51 – 62 )

## **Appendix**

English ( 63 )

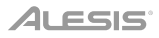

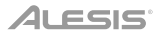

## **User Guide** (**English**)

#### **Introduction**

#### **Box Contents**

Recital Pro Power Adapter Music Rest

User Guide Safety & Warranty Manual

#### **Support**

For the latest information about this product (system requirements, compatibility information, etc.) and product registration, visit **[alesis.com](http://www.alesis.com)**.

For additional product support, visit **[alesis.com](http://www.alesis.com/support)**/**support**.

#### **Setup**

#### **Music Rest:**

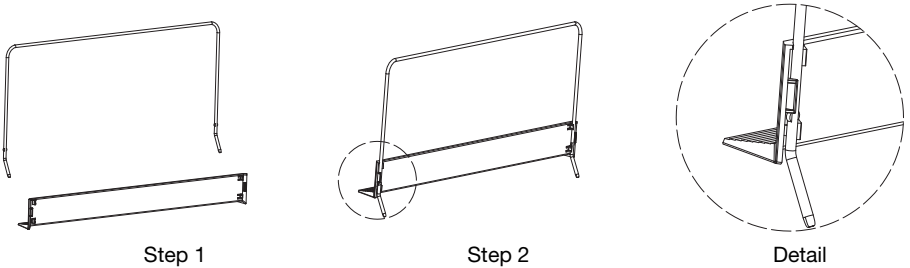

#### **Connection Diagram**

Items not listed in *Introduction > Box Contents* are sold separately.

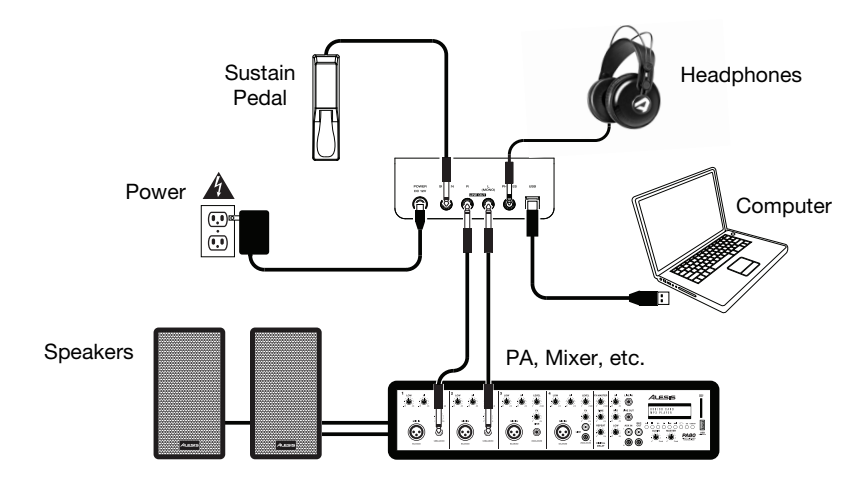

#### **Features**

#### **Top Panel**

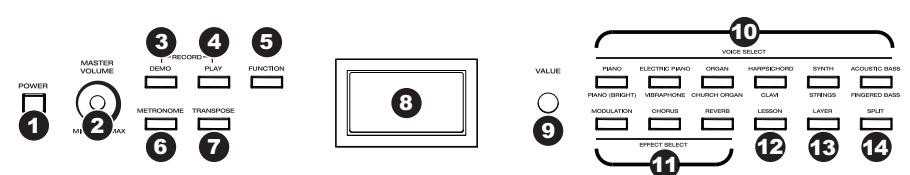

- 1. **Power Switch:** Turns the piano's power on or off. To save energy, the piano will automatically shut down after 30 minutes if it is not used.
- 2. **Master Volume Knob:** Adjusts the master volume for the **Line Output** and **Headphone Output**. **Note:** If the internal speakers do not produce any sound, check that the Master Volume knob is not set too low or if headphones are plugged into the Headphone Output. The speakers will be muted if there are headphones plugged into the **Headphone Output**.
- 3. **Demo Button:** Press this button to start or stop Demo playback. Press the **Demo** button and the **Play** button at the same time to enter Record Mode.
- 4. **Play Button:** Press this button to start or stop playback of the user-recorded song. Press the **Play** button and the **Demo** button at the same time to enter Record Mode.
- 5. **Function Button:** Press this button to enter Function mode, which enables you to edit various settings.
- 6. **Metronome Button:** Press this button to turn the metronome on or off.
- 7. **Transpose Button:** Press this button to edit the Transpose setting.
- 8. **Display:** Use this display to view Recital Pro's menus, parameters, and settings.
- 9. **Value Dial:** Use this dial to navigate menus and change parameter values in the **Display**.
- 10. **Voice Select Buttons:** Press one of these buttons to select a preset voice. See *[Operation](#page-4-0) > [Voices](#page-4-0)* to learn more.
- 11. **Effect Select Buttons:** Press these buttons to turn the Modulation, Chorus, and Reverb effects on or off. See *[Operation](#page-8-0) > Effects* to learn more.
- 12. **Lesson Button:** Press this button to turn the Lesson Mode on or off.
- 13. **Layer Button:** Press this button to enter or exit Layer Mode.
- 14. **Split Button:** Press this button to enter or exit Split Mode.

#### **Rear Panel**

- 1. **Power Connector:** Connect the included power adapter here.
- 2. **Sustain Pedal Input:** Connect a standard 1/4" (6.35 mm) sustain pedal here.
- 3. **Line Output:** Connect external audio equipment such as an amplifier, mixer, or recorder. Use the **R** and **L** outputs for stereo output or just the **L** output for mono output.
- 4. **Headphone Output:** Connect stereo headphones with a 1/4" (6.35 mm) stereo (TRS) connector. When headphones are connected, the internal speakers will automatically turn off and sound will only be heard from the headphones.
- 5. **USB Port:** Allows for transfer of MIDI data to a computer.

#### **Bottom Panel**

1. **Battery Compartment:** Install 6 "D" batteries here to power the Recital digital keyboard if you are not using the power adapter.

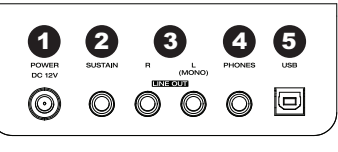

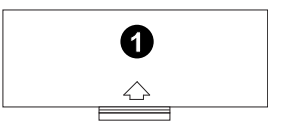

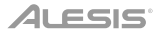

#### <span id="page-4-0"></span>**Operation**

#### **Quick Start**

#### **Playing Demo Songs**

The Recital Pro digital piano features 10 demo songs:

- **Fantaisie-Impromptu in C# Minor Opus 66**
- **Etude Opus 25 No. 1**
- **Polonaise No. 6 in A Flat Major Opus 53**
- **Sonata No. 16 in C Major**
- **Toccata and Fugue in D Minor**
- **Prelude and Fugue No. 30 in D Minor**
- **Prelude and Fugue No. 1 in C Major**
- **Suite of Minuets in F Major**
- **Danse des Mirlitons**
- **Wedding March**

To play the demo songs:

- 1. Press and release the **Demo** button.
- 2. Select the Demo Song using the Value Dial. The piano will play the demo songs in a continuous loop. While playing, the **Demo** button LED will flash.
- 3. To exit Demo Mode, press and release the **Demo** button again.

#### **Playing Voice Demos**

Each **Voice** button on the panel is preset with a voice demo. To play the voice demo, press and hold the **Demo** button and then press one of the **Voice** buttons.

#### **Voices**

The Recital Pro digital piano features 12 voices. Each of the 6 **Voice** buttons has an Original voice and a Variation voice to choose from:

- **Piano** / **Piano (Bright)**
- **Electric Piano** / **Vibraphone**
- **Organ** / **Church Organ**
- **Harpsichord** / **Clavi**
- **Synth** / **Strings**
- **Acoustic Bass** / **Fingered Bass**

To select and play a voice:

- 1. Press one of the **Voice** buttons. The corresponding LED will be lit for that voice.
- 2. Play the keys to hear the voice.

**Note:** Press a **Voice** button repeatedly to switch between the Original and the Variation voices of the button. The corresponding LED will be lit for the selected voice.

**Note:** If you are using an Original voice, pressing another **Voice** button will select the Original voice of the button. If you are using a Variation voice, pressing another **Voice** button will select the Variation voice of the button.

#### **Layer Mode**

Layer Mode enables for two different voices to be layered together for a fuller and richer sound.

To enable Layer Mode:

- 1. Select the first voice by pressing one of the **Voice** buttons.
- 2. Press the **Layer** button to enter Layer Mode. The button LED will be lit.
- 3. Press and hold the **Layer** button and then press a **Voice** button to select the second voice you want to play. The corresponding LED will be lit for that voice, and the display will show the name of the second voice with the indicator **R2**.
- 4. Play the keys to hear the two different voices layered together.

To disable Layer Mode, press the **Layer** button again.

**Note:** When you are selecting which voices will be layered, the first **Voice** button you press will be set as the "Upper" voice, and the second **Voice** button you press will be set as the "Lower" voice.

**Note:** See *[Voice Volume](#page-6-0)* to learn how to adjust the levels of the Upper and Lower voices.

#### **Split Mode**

Split Mode enables you to split the 88 keys into two zones so that you can have two different voices for each of your hands. For example, you may want the Piano voice for your right hand, and the Bass voice for your left hand. When Split Mode is enabled, the left hand voice is referred to as the Split voice.

To enable Split Mode:

- 1. Select the voice you would like to be in the right-hand zone.
- 2. Press the **Split** button to enter Split Mode. The button LED will be lit.
- 3. Press and hold the **Split** button, and then press a **Voice** button to select the Split voice for the left-hand zone. The corresponding LED will be lit for that voice, and the display will show the voice name with the indicator **L**.
- 4. Play the keys and you will hear that the right-hand and left-hand zones will have different voices.

To disable Split Mode, press the **Split** button again. The button LED will turn off when Split Mode is disabled.

To set the key where the split point between the right-hand voice and left-hand voice occurs, use the following procedure:

- 1. Press the **Function** button to enter Function Mode, then turn the **Value Dial** to select **Split Point**.
- 2. Press the **Function** button again to enter the corresponding menu. The parameter will flash, indicating it is editable.
- 3. Use the **Value Dial** to set the value from **1** to **88**, or press the key where you would like the split to occur.
- 4. After 7 seconds of inactivity, the **Display** will return to the main screen.

**Note:** When you are using Split Mode and Layer Mode at the same time, the right-hand zone of the split will play both of the layered voices, and the left-hand zone of the split will play the Split voice only.

**Note:** See *[Voice Volume](#page-6-0)* to learn how to adjust the level of the Split voice.

#### <span id="page-6-0"></span>**Voice Volume**

To set the volume for each voice in Layer and Split Modes:

- 1. Press the **Function** button to enter Function Mode, then turn the **Value Dial** to select **Upper Volume** or **Lower Volume** (for the voices in Layer Mode), or **Split Volume** (for the split voice in Split Mode).
- 2. Press the **Function** button again to enter the corresponding menu. The parameter will flash, indicating it is editable.
- 3. Turn the **Value Dial** to set the volume of the selected Voice from **000**–**127**.
- 4. After 7 seconds of inactivity, the **Display** will return to the main screen.

#### **Touch Sensitivity**

The Recital Pro digital piano is equipped with touch response to control the level of the voice with your playing strength—just like on an acoustic piano. That means the harder you play the keys, the greater volume comes from the speakers. Turning this function off results in a fixed touch response no matter how hard or how soft you play the keys.

To set the touch sensitivity:

- 1. Press the **Function** button to enter Function Mode, then turn the **Value Dial** to select **Touch**.
- 2. Press the **Function** button again to enter the corresponding edit menu. The parameter will flash, indicating it is editable.
- 3. Turn the **Value Dial** to select the desired touch level:
	- **Off**: Fixed velocity
	- **1**: Soft
	- **2**: Medium
	- **3**: Hard
- 4. After 7 seconds of inactivity, the **Display** will return to the main screen.

#### **Transpose**

This function enables the overall pitch of the piano to be transposed up or down by a maximum of one octave in semitone increments.

To change the transposition:

- 1. Press the **Transpose** button to enter the corresponding edit menu. The parameter will flash, indicating it is editable.
- 2. Turn the **Value Dial** to set the transposition value.
- 3. After 7 seconds of inactivity, the **Display** will return to the main screen.

#### **Metronome**

The metronome feature provides a steady beat to aid in practicing at a consistent tempo. To turn the metronome on or off, press the **Metronome** button. While the metronome is in use, the **Metronome** button LED will flash along with the current tempo. The tempo of the metronome can be freely adjusted from 30 to 280 beats per minute.

**Note:** The metronome cannot be used during Demo playback.

To set the metronome tempo:

- 1. Press the **Function** button to enter Function Mode, then turn the **Value Dial** to select **Tempo**.
- 2. Press the **Function** button again to enter the corresponding edit menu. The parameter will flash, indicating it is editable.
- 3. Turn the **Value Dial** to adjust the tempo from **30**–**280** beats per minute.
- 4. After 7 seconds of inactivity, the **Display** will return to the main screen.

To set the metronome time signature:

- 1. Press the **Function** button to enter Function Mode, then turn the **Value Dial** to select **Metro Sig**.
- 2. Press the **Function** button again to enter the corresponding edit menu. The parameter will flash, indicating it is editable.
- 3. Turn the **Value Dial** to set the time signature from **0**, **2**–**9**.
- 4. After 7 seconds of inactivity, the **Display** will return to the main screen.

To set the metronome volume level:

- 1. Press the **Function** button to enter Function Mode, then turn the **Value Dial** to select **Metro Volume**.
- 2. Press the **Function** button again to enter the corresponding edit menu. The parameter will flash, indicating it is editable.
- 3. Turn the **Value Dial** to set the volume of the metronome from **000**–**127**.
- 4. After 7 seconds of inactivity, the **Display** will return to the main screen.

#### **Record Mode**

The Recital Pro enables you to record 1 user song to its internal memory.

To record a song:

- 1. Press the **Demo** and **Play** buttons at the same time to enter Recording Standby Mode. The LEDs for both buttons will flash.
- 2. Play the keys to start recording. The LEDs for the buttons will be lit steadily.
- 3. Press the **Demo** and **Play** buttons at the same time again to stop recording. The two buttons' LEDs will no longer be lit. If the internal memory becomes full during recording, the recording will automatically stop and be saved. The **Display** will show **Memory Full**.

To play back a user recorded song, press the **Play** button when recording is stopped. The button LED will flash. If there is no data in the user song, the **Display** will show **Memory Empty**.

**Note:** When you record a new song, the original data in the user song will be overwritten.

**Note:** See *[Restore Factory Default Settings](#page-12-0)* to learn how to delete a user song.

#### <span id="page-8-0"></span>**Effects**

#### **Reverb**

You can also add an adjustable reverb effect to your sound.

To enable the reverb effect:

- 1. Press the **Reverb** button to turn on the reverb effect. The button LED will be lit.
- 2. Press the button again to turn off the reverb effect.

To change the reverb type:

- 1. Press the **Function** button to enter Function Mode, then turn the **Value Dial** to select **Reverb Type**.
- 2. Press the **Function** button again to enter the corresponding edit menu. The parameter will flash, indicating it is editable.
- 3. Turn the **Value Dial** to select the desired reverb type:
	- **Hall 1**
	- **Hall 2**
	- **Room 1**
	- **Room 2**
	- **Room 3**
	- **Stage 1**
	- **Stage 2**
	- **Plate**
- 4. After 7 seconds of inactivity, the **Display** will return to the main screen.

To change the reverb depth:

- 1. Press the **Function** button to enter Function Mode, then turn the **Value Dial** to select **Reverb Depth**.
- 2. Press the **Function** button again to enter the corresponding edit menu. The parameter will flash, indicating it is editable.
- 3. Turn the **Value Dial** to adjust the reverb depth from **000**–**127**.
- 4. After 7 seconds of inactivity, the **Display** will return to the main screen.

#### **Chorus**

You can also add an adjustable chorus effect to your sound.

To enable the chorus effect:

- 1. Press the **Chorus** button to turn on the chorus effect. The button LED will be lit.
- 2. Press the button again to turn off the chorus effect.

## ALESIS<sup>®</sup>

To adjust the chorus type:

- 1. Press the **Function** button to enter Function Mode, then turn the **Value Dial** to select **Chorus Type**.
- 2. Press the **Function** button again to enter the corresponding edit menu. The parameter will flash, indicating it is editable.
- 3. Turn the **Value Dial** to select the desired chorus type:
	- **Chorus 1**
	- **Chorus 2**
	- **Chorus 3**
	- **Chorus 4**
	- **Celeste 1**
	- **Celeste 2**
	- **Celeste 3**
	- **Celeste 4**
- 4. After 7 seconds of inactivity, the **Display** will return to the main screen.

To change the chorus depth:

- 1. Press the **Function** button to enter Function Mode, then turn the **Value Dial** to select **Chorus Depth**.
- 2. Press the **Function** button again to enter the corresponding edit menu. The parameter will flash, indicating it is editable.
- 3. Turn the **Value Dial** to adjust the chorus depth from **000**–**127**.
- 4. After 7 seconds of inactivity, the **Display** will return to the main screen.

#### **Modulation**

You can also add an adjustable modulation effect to your sound.

To enable the modulation effect:

- 1. Press the **Modulation** button to turn on the modulation effect. The button LED will be lit.
- 2. Press the button again to turn off the modulation effect.

Each voice is matched with a preset modulation effect:

- **Piano:** Tremolo
- **Electric Piano:** Vibrato (Adjustable depth from **000**–**127**)
- **Organ:** Rotary (**Fast**/**Slow**, controlled by Sustain Pedal)
- **Harpsichord:** Vibrato (Adjustable depth from **000**–**127**)
- **Synth: Tremolo**
- **Acoustic Bass:** Vibrato (Adjustable depth from **000**–**127**)
- **Piano (Bright):** Tremolo
- **Vibraphone:** Rotary (**Fast**/**Slow**, controlled by Sustain Pedal)
- **Church Organ:** Rotary (**Fast**/**Slow**, controlled by Sustain Pedal)
- **Clavi:** Vibrato (Adjustable depth from **000**–**127**)
- **Strings:** Tremolo
- **Fingered Bass:** Vibrato (Adjustable depth from **000**–**127**)

To change the vibrato depth:

- 1. Press the **Function** button to enter Function Mode, then turn the **Value Dial** to select **Vibrato Depth**.
- 2. Press the **Function** button again to enter the corresponding edit menu. The parameter will flash, indicating it is editable.
- 3. Turn the **Value Dial** to adjust the vibrato depth from **000**–**127**.
- 4. After 7 seconds of inactivity, the **Display** will return to the main screen.

To change the rotary speed setting:

- 1. Press the **Function** button to enter Function Mode, then turn the **Value Dial** to select **Rotary Speed**.
- 2. Press the **Function** button again to enter the corresponding edit menu. The parameter will flash, indicating it is editable.
- 3. Turn the **Value Dial** to change the rotary speed setting:
	- **Pedal:** The rotary speed is controlled by the Sustain Pedal. Press the pedal to set the rotary speed to **fast**, and release the pedal to set the rotary speed to **slow**.
	- **Slow:** The rotary speed is set to slow.
	- **Fast:** The rotary speed is set to fast.

**Note:** When the rotary speed setting is set to **Pedal**, the Sustain Pedal cannot be used to sustain the sound. When the rotary speed setting is set to **Slow** or **Fast**, the Sustain Pedal can be used to sustain the sound.

4. After 7 seconds of inactivity, the **Display** will return to the main screen.

#### **EQ**

The EQ function controls the gain of different frequency bands.

To change the EQ type:

- 1. Press the **Function** button to enter Function Mode, then turn the **Value Dial** to select **EQ Type**.
- 2. Press the **Function** button again to enter the corresponding edit menu. The parameter will flash, indicating it is editable.
- 3. Turn the **Value Dial** to select the desired EQ type:
	- **Standard**
	- **Modern**
	- **Rock**
	- **Classic**
	- **Jazz**
- 4. After 7 seconds of inactivity, the **Display** will return to the main screen.

#### **Pedal Resonance**

Pedal resonance is a function that simulates the reverberation of notes when pressing the sustain pedal on an actual piano. With Pedal Resonance enabled, Recital Pro reproduces the rich harmonics and unique sound characteristics of an actual piano when using a sustain pedal (not included).

To turn Pedal Resonance on or off:

- 1. Press the **Function** button to enter Function Mode, then turn the **Value Dial** to select **Resonance**.
- 2. Press the **Function** button again to enter the corresponding edit menu. The parameter will flash, indicating it is editable.
- 3. Turn the **Value Dial** to turn Resonance **on** or **off**.
- 4. After 7 seconds of inactivity, the **Display** will return to the main screen.

**Note:** When Pedal Resonance is activated, the chorus effect will automatically be disabled.

**Note:** There may be a slight pause in sound if Pedal Resonance is turned on or off while playing.

#### **Lesson Mode**

The Lesson Mode feature divides the keyboard into two zones with the same pitch and voice. This enables both the student and teacher to easily watch and/or play together during instruction without having to move away from the piano and take turns or having to reach over each other to play the same pitch.

**Note:** In Lesson Mode, the Layer and Split Modes will be automatically disabled.

**Note:** Lesson Mode cannot be selected during Demo playback.

To enable or disable Lesson Mode, press the **Lesson** button.

To select a voice for both zones in Lesson Mode, press one of the **Voice** buttons.

To change the split point in Lesson Mode:

- 1. Press the **Function** button to enter Function Mode, then turn the **Value Dial** to select **Split Point**.
- 2. Press the **Function** button again to enter the corresponding edit menu. The parameter will flash, indicating it is editable.
- 3. Use the **Value Dial** to set the value from **28**–**64**, or press the key between **C3** and **C6**  where you would like the split to occur. The default split point is **E3**.
- 4. After 7 seconds of inactivity, the **Display** will return to the main screen.

To change the octave of both zones in Lesson Mode:

- 1. Press the **Function** button to enter Function Mode, then turn the **Value Dial** to select **Lesson Octave**.
- 2. Press the **Function** button again to enter the corresponding edit menu. The parameter will flash, indicating it is editable.
- 3. Turn the **Value Dial** to change the octave value.
- 4. After 7 seconds of inactivity, the **Display** will return to the main screen.

#### <span id="page-12-0"></span>**MIDI Out Channel**

To change the MIDI channel for the USB MIDI output:

- 1. Press the **Function** button to enter Function Mode, then turn the **Value Dial** to select **MIDI Channel**.
- 2. Press the **Function** button again to enter the corresponding edit menu. The parameter will flash, indicating it is editable.
- 3. Turn the **Value Dial** to set the MIDI channel from **01**–**16**.
- 4. After 7 seconds of inactivity, the **Display** will return to the main screen.

#### **Local MIDI**

When the Local MIDI function is turned off, the keyboard will be disconnected from the internal sound engine so that Recital Pro will not produce sound when you play the keyboard. You can then use Recital Pro to control external MIDI devices or MIDI sequencer software on a computer.

To enable or disable Local MIDI:

- 1. Press the **Function** button to enter Function Mode, then turn the **Value Dial** to select **Local MIDI**.
- 2. Press the **Function** button again to enter the corresponding edit menu. The parameter will flash, indicating it is editable.
- 3. Turn the **Value Dial** to turn to Local MIDI on or off.
- 4. After 7 seconds of inactivity, the **Display** will return to the main screen.

#### **Auto Power Off**

In order to save energy, the Recital Pro digital piano will automatically shut down after 30 minutes if it is not used.

To enable or disable the Auto Power Off function:

- 1. Press the **Function** button to enter Function Mode, then turn the **Value Dial** to select **Auto Power Off**.
- 2. Press the **Function** button again to enter the corresponding edit menu. The parameter will flash, indicating it is editable.
- 3. Turn the **Value Dial** to turn to enable or disable Auto Power Off.
- 4. After 7 seconds of inactivity, the **Display** will return to the main screen.

#### **Restore Factory Default Settings**

To clear the user song to and reset it to default, hold the **Demo** and **Play** buttons while powering on Recital Pro. This will delete all Song data.

To reset Recital Pro to factory default settings, hold the **Metronome** and **Transpose** buttons while powering on. The following parameters will be reset to their default values: Reverb Type and Depth, Chorus Type and Depth, EQ Type, Vibrato Depth, Rotary Speed, Metronome Tempo, Metronome Time Signature, Metronome Volume, Upper Volume, Lower Volume, Split Volume, Split Point, MIDI Channel, Touch Sensitivity, and Auto Power Off.

**Note:** All user data will be deleted and cannot be recovered after this operation.

## **Troubleshooting**

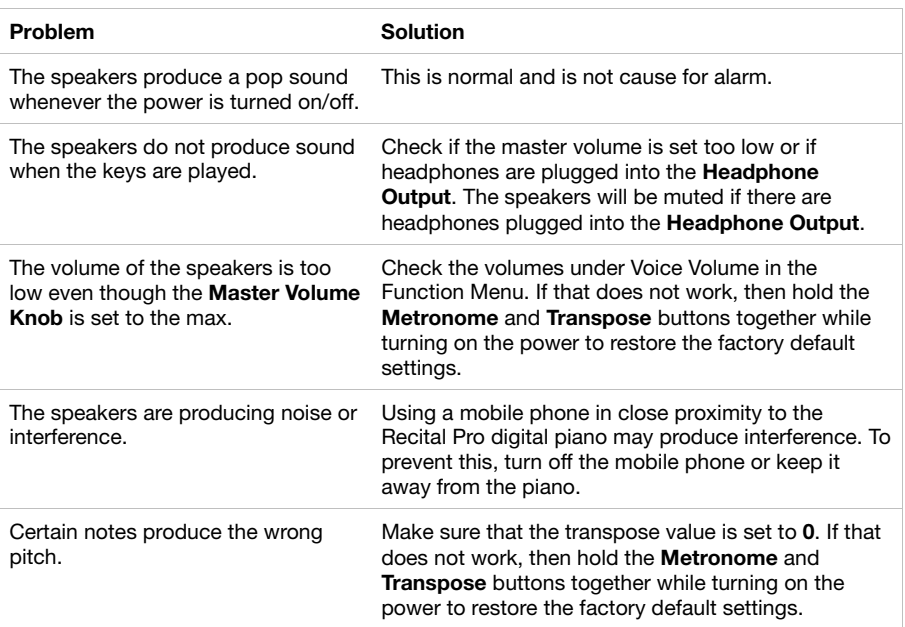

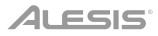

## **Guía del usuario** (**Español**)

#### **Introducción**

#### **Contenido de la caja**

Recital Pro Adaptador de alimentación Atril

Guía del usuario Manual sobre la seguridad y garantía

#### **Soporte**

Para obtener la información más completa acerca de este product (los requisitos del sistema, compatibilidad, etc) y registro del producto, visite **[alesis.com](http://www.alesis.com)**.

Para soporte adicional del producto, visite **[alesis.com](http://www.alesis.com/support)**/**support**.

#### **Instalación**

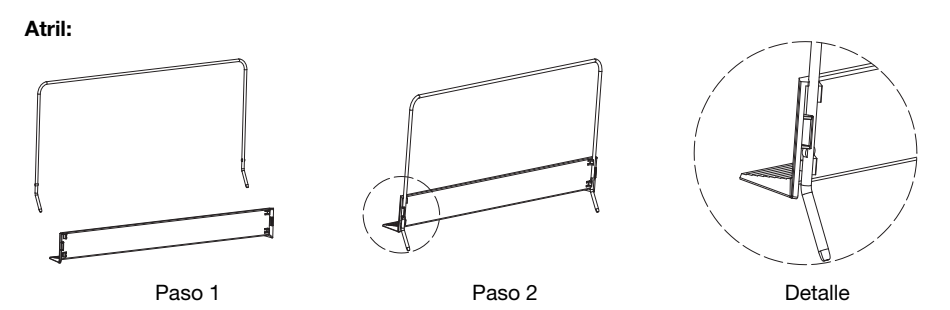

#### **Diagrama de conexión**

Los elementos que no se enumeran en *Introducción > Contenido de la caja* se venden por separado.

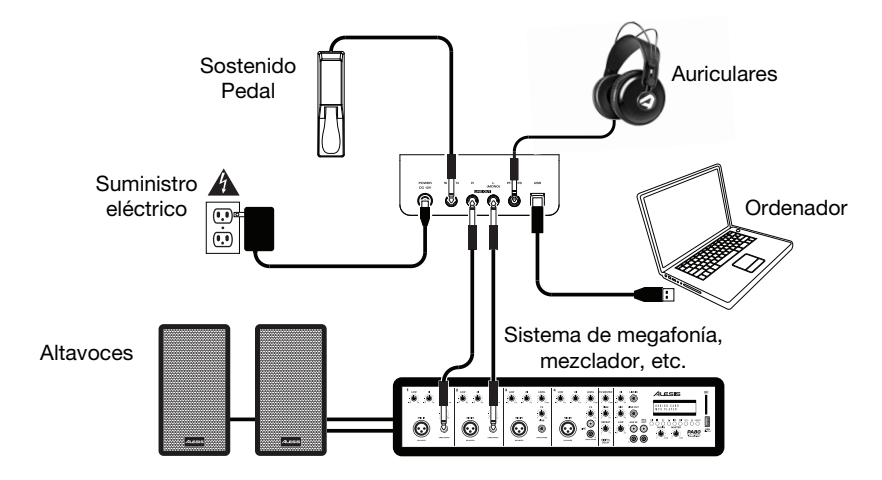

## **Características**

#### **Panel superior**

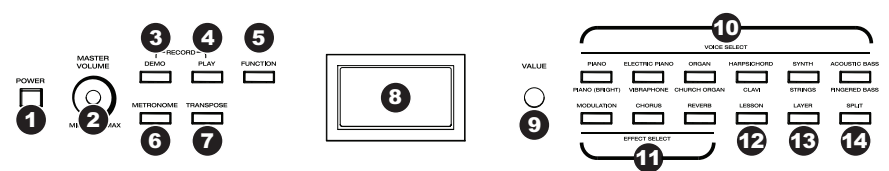

- 1. **Interruptor de encendido:** Enciende y apaga el teclado. Para ahorrar energía, el piano se apagará automáticamente tras 30 minutos de inactividad.
- 2. **Perilla de volumen maestro:** Ajusta el volumen maestro de la salida de línea y la salida para auriculares. **Nota:** Si los altavoces internos no emiten ningún sonido, compruebe si la perilla volumen maestro no tiene un ajuste demasiado bajo o si los auriculares están conectados a la salida para auriculares. Los altavoces se silenciarán si se conectan auriculares a la **salida para auriculares**.
- 3. **Botón Demo (Demostración):** Pulse este botón para iniciar o detener la reproducción en modo Demo. Pulse los botones **Demo** y **Play** al mismo tiempo para activar el modo Record (Grabación).
- 4. **Botón Play (Reproducción):** Pulse este botón para iniciar o detener la reproducción de la canción grabada por el usuario. Pulse los botones **Play** y **Demo** al mismo tiempo para activar el modo Record (Grabación).
- 5. **Botón Function (Function):** Pulse este botón para activar el modo Function (Función), que le permite editar diversos ajustes.
- 6. **Botón de metrónomo**: Pulse este botón para encender o apagar el metrónomo.
- 7. **Botón Transpose (Transposición):** Pulse este botón para editar el ajuste Transpose.
- 8. **Pantalla:** Utilice esta pantalla para ver los menús, parámetros y ajustes del Recital Pro.
- 9. **Cuadrante Value (Valor):** Utilice este cuadrante para navegar por los menús y cambiar los valores de los parámetros en la **pantalla**:
- 10. **Botones Voice Select (Selección de voz):** Pulse uno de estos botones para seleccionar una voz predeterminada. Consulte *[Funcionamiento](#page-16-0) > Voces* para más información.
- 11. **Botones Effect Select (Selección de efecto):** Pulse este botón para activar o desactivar los efectos Modulation, Chorus y Reverb (Modulación, Coro y Reverberación). Consulte *[Funcionamiento](#page-20-0) > Efectos* para más información.
- 12. **Botón de lección:** Pulse este botón para activar o desactivar el modo de lección.
- 13. **Botón Layer (Capas):** Pulse este botón para activar o salir del modo Layer (Capas).
- 14. **Botón de división**: Pulse este botón para entrar o salir del modo de división.

#### **Panel trasero**

- 1. **Conector de corriente:** Conecte aquí el adaptador de corriente incluido.
- 2. **Entrada para pedal de sostenido:** Conecte aquí un pedal TS estándar de 6,35 mm (1/4 pulg.).

3. **Salida de línea:** Conecte aquí un equipo de audio externo, como por ejemplo un amplificador, un mezclador o una grabadora. Use las salidas **R** y **L** para obtener una salida estéreo o la salida **L** solamente para obtener una salida monoaural.

- 4. **Salida para auriculares:** Conecte auriculares estéreo con conector estéreo de 6,35 mm (1/4 pulg.). Cuando los auriculares se encuentran conectados, los altavoces internos se apagarán automáticamente y el sonido solo podrá escucharse desde los auriculares.
- 5. **Puerto USB:** Permite la transferencia de datos MIDI al ordenador.

#### **Panel inferior**

1. **Compartimiento para pilas:** Instale 6 baterías "D" aquí para alimentar el teclado digital Recital si no está utilizando el adaptador de corriente.

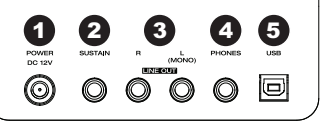

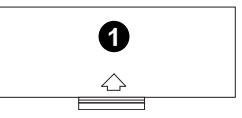

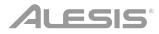

#### <span id="page-16-0"></span>**Funcionamiento**

#### **Inicio rápido**

#### **Cómo reproducir canciones demo**

El piano digital Recital Pro cuenta con 10 canciones demo:

- **Fantaisie-Impromptu in C# Minor Opus 66**
- **Etude Opus 25 No. 1**
- **Polonaise No. 6 in A Flat Major Opus 53**
- **Sonata No. 16 in C Major**
- **Toccata and Fugue in D Minor**
- **Prelude and Fugue No. 30 in D Minor**
- **Prelude and Fugue No. 1 in C Major**
- **Suite of Minuets in F Major**
- **Danse des Mirlitons**
- **Wedding March**

Para reproducir canciones demo:

- 1. Pulse y suelte el botón **Demo**.
- 2. Seleccione la canción demo mediante el **cuadrante Value**. El piano reproducirá las canciones demo en un ciclo continuo. Durante la reproducción, el LED del botón **Demo** destella.
- 3. Para salir del modo Demo, pulse y suelte otra vez el botón **Demo**.

#### **Cómo reproducir demos de voz**

Cada botón **Voice** (Voz) del panel está preprogramado con un demo de voz. Para reproducir el demo de voz, mantenga pulsado el botón **Demo** y pulse uno de los botones **Voice**.

#### **Voces**

El piano digital Recital Pro cuenta con 12 voces. Cada uno de los 6 botones **Voice** tiene una voz Original y una voz Variation (Variación) para elegir:

- **Piano** / **Piano (Bright)** (Piano / Piano brillante)
- **Electric Piano** / **Vibraphone** (Piano eléctrico / Vibráfono)
- **Organ** / **Church Organ** (Órgano / Órgano de iglesia)
- **Harpsichord** / **Clavi** (Clavecín / Clavicordio)
- **Synth** / **Strings** (Sintetizador / Cuerdas)
- **Acoustic Bass** / **Fingered Bass** (Bajo acústico / Bajo digitado)

Para seleccionar y reproducir una voz:

- 1. Pulse uno de los botones **Voice**. El LED correspondiente se encenderá para esa voz.
- 2. Toque las teclas para escuchar la voz.

**Nota:** Pulse repetidamente un botón **Voice** para alternar entre las voces original y la variación de la voz del botón. Se encenderá el LED correspondiente a la voz seleccionada.

**Nota:** Si está utilizando una voz original, al pulsar otro botón **Voice** se seleccionará la voz original del botón. Si está utilizando una variación de voz, al pulsar otro botón **Voice** se seleccionará la variación de voz del botón.

#### **Modo de capas**

El modo de capas permite tocar dos voces diferentes en capas para lograr un sonido más completo y rico.

Para habilitar el modo de capas:

- 1. Seleccione la primera voz pulsando uno de los botones **Voice**.
- 2. Pulse el botón **Layer** para activar el modo de capas. Se encenderá el LED del botón.
- 3. Mantenga pulsado el botón **Layer** y pulse un botón **Voice** para seleccionar la segunda voz que desea reproducir. Se encenderá el LED correspondiente a esa voz y la pantalla mostrará el nombre de la segunda voz con el indicador **R2**.
- 4. Toque las teclas para oír las dos voces diferentes superpuestas en capas.

Para desactivar el modo de capas, presione el botón **Layer** otra vez.

**Nota:** La voz del primer botón **Voice** que pulse al seleccionar las voces para las capas será la voz "superior" y la voz del segundo botón **Voice** que pulse será la voz "inferior".

**Nota:** Consulte *[Volumen de voz](#page-18-0)* para saber cómo ajustar los niveles de las voces Upper (Superior) y Lower (Inferior).

#### **Modo de división**

El modo de división le permite dividir las 88 teclas en dos zonas para que pueda tener dos voces diferentes para cada una de sus manos. Por ejemplo, puede tener la voz de piano para su mano derecha y la voz de bajo para su mano izquierda. Cuando el modo de división se encuentra activado, la voz asignada a la mano izquierda se denomina la voz de división.

Para habilitar el modo de división:

- 1. Seleccione la voz que desea que esté en la zona derecha.
- 2. Pulse el botón **Split** para activar el modo Split (División). Se encenderá el LED del botón.
- 3. Mantenga pulsado el botón **Split** y pulse un botón **Voice** para seleccionar la voz dividida que desea que esté en la zona izquierda. Se encenderá el LED correspondiente a esa voz y la pantalla mostrará el nombre de la voz con el indicador **L**.
- 4. Toque las teclas y oirá que las zonas derecha e izquierda tienen voces diferentes.

Para desactivar el modo de división, pulse nuevamente el botón **Split**. El LED del botón Split se apagará cuando se desactive el modo de división.

Para ajustar la tecla donde se produce el punto de división entre las voces de la derecha y la izquierda, realice el siguiente procedimiento:

- 1. Pulse el botón **Function** para activar el modo de función y luego gire el **cuadrante Value** para seleccionar **Split Point** (Punto de división).
- 2. Pulse el botón **Function** otra vez para abrir el menú correspondiente. El parámetro destellará, indicando que está editable.
- 3. Utilice el **cuadrante Value** para ajustar el valor entre **1** y **88**, o pulse la tecla donde desea que se produzca la división.
- 4. Después de 7 segundos de inactividad, la **pantalla** volverá a la pantalla principal.

**Nota:** Cuando está utilizando el modo de división y el modo de capas al mismo tiempo, la zona derecha de la división reproducirá las dos voces en capas y la zona izquierda de la división reproducirá solo la voz dividida.

**Nota:** Consulte *[Volumen de voz](#page-18-0)* para saber cómo ajustar el nivel de la voz dividida.

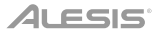

#### <span id="page-18-0"></span>**Volumen de voz**

Para ajustar el volumen de cada voz en los modos de capas y de división:

- 1. Pulse el botón **Function** para activar el modo de función, luego gire el **cuadrante Value**  para seleccionar **Upper Volume** (Volumen de la voz superior) o **Lower Volume** (Volumen de la voz inferior) (de las voces del modo de capas) o **Split Volume** (para la voz dividida del modo de división).
- 2. Pulse el botón **Function** otra vez para abrir el menú correspondiente. El parámetro destellará, indicando que está editable.
- 3. Gire el **cuadrante Value** para ajustar el volumen de la voz seleccionada entre **000**–**127**.
- 4. Después de 7 segundos de inactividad, la **pantalla** volverá a la pantalla principal.

#### **Sensibilidad táctil**

El piano digital Recital Pro está equipado con una respuesta táctil para controlar el nivel de la voz según la fuerza con la que toca—al igual que los pianos acústicos. Esto significa que mientras más fuerte toque las teclas, mayor será el volumen que saldrá por los altavoces. Apagar esta función genera una respuesta táctil fija, sin importar lo fuerte o suave que toque las teclas.

Para ajustar la sensibilidad táctil:

- 1. Pulse el botón **Function** para activar el modo de función y luego gire el **cuadrante Value**  para seleccionar **Touch** (Táctil).
- 2. Pulse el botón **Function** otra vez para abrir el menú correspondiente. El parámetro destellará, indicando que está editable.
- 3. Gire el **cuadrante Value** para seleccionar el nivel táctil deseado:
	- **Off**: Velocidad fija
	- **1**: Suave.
	- **2**: Medio
	- **3**: Fuerte
- 4. Después de 7 segundos de inactividad, la **pantalla** volverá a la pantalla principal.

#### **Transposición**

Esta función permite transponer el tono general del piano hacia arriba o abajo en una octava como máximo en incrementos de un semitono.

Para cambiar la transposición:

- 1. Pulse el botón **Transpose** para abrir el menú de edición correspondiente. El parámetro destellará, indicando que está editable.
- 2. Gire el **cuadrante Value** para seleccionar el valor de transposición
- 3. Después de 7 segundos de inactividad, la **pantalla** volverá a la pantalla principal.

#### **Metrónomo**

La característica de metrónomo brinda un pulso constante para ayudar a practicar a un tempo consistente. Para activar o desactivar el metrónomo, pulse el botón **Metronome**. Cuando el metrónomo esté en uso, el LED del botón **Metronome** parpadeará al ritmo del tempo actual. El tempo del metrónomo puede ajustarse libremente entre 30 y 280 beats por minuto.

**Nota:** Durante el modo de reproducción de demo no se puede utilizar el metrónomo.

Para ajustar el tempo del metrónomo:

- 1. Pulse el botón **Function** para activar el modo de función y luego gire el **cuadrante Value** para seleccionar **Tempo**.
- 2. Pulse el botón **Function** otra vez para abrir el menú correspondiente. El parámetro destellará, indicando que está editable.
- 3. Gire el **cuadrante Value** para ajustar el tempo entre **30**–**280** beats por minuto.
- 4. Después de 7 segundos de inactividad, la **pantalla** volverá a la pantalla principal.

Para ajustar la firma de tiempo del metrónomo:

- 1. Pulse el botón **Function** para activar el modo de función y luego gire el **cuadrante Value** para seleccionar **Metro Sig** (Firma de tiempo).
- 2. Pulse el botón **Function** otra vez para abrir el menú correspondiente. El parámetro destellará, indicando que está editable.
- 3. Gire el **cuadrante Value** para ajustar la firma de tiempo a **0**, **2**–**9**.
- 4. Después de 7 segundos de inactividad, la **pantalla** volverá a la pantalla principal.

Para ajustar el nivel de volumen del metrónomo:

- 1. Pulse el botón **Function** para activar el modo de función y luego gire el **cuadrante Value** para seleccionar **Metro Volume** (Volumen del metrónomo).
- 2. Pulse el botón **Function** otra vez para abrir el menú correspondiente. El parámetro destellará, indicando que está editable.
- 3. Gire el **cuadrante Value** para ajustar el volumen del metrónomo entre **000**–**127**.
- 4. Después de 7 segundos de inactividad, la **pantalla** volverá a la pantalla principal.

#### **Modo de grabación**

El Recital Pro le permite grabar 1 canción del usuario en su memoria interna.

Para grabar una canción.

- 1. Pulse los botones **Demo** y **Play** al mismo tiempo para activar el modo Recording Standby (Preparación para grabación). Destellarán los LED de ambos botones.
- 2. Toque las teclas para comenzar la grabación. Los LED de ambos botones se encenderán en forma permanente.
- 3. Pulse los botones **Demo** y **Play** al mismo tiempo otra vez para detener la grabación. Se apagarán los LED de los dos botones. Si la memoria interna se llena durante la grabación, ésta se detendrá y se guardará automáticamente. Aparece en la pantalla **Memory Full** (Memoria llena).

Para reproducir una canción grabada por el usuario, pulse el botón **Play** cuando la grabación está detenida. Destellará el LED del botón. Si no hay datos en la canción del usuario, aparece en la pantalla **Memory Empty** (Memoria vacía).

**Nota:** Cuando graba una nueva canción, se sobrescriben los datos originales de la canción del usuario.

**Nota:** See *[Restauración de los ajustes predeterminado de fábrica](#page-24-0)* para aprender cómo borrar una canción del usuario.

#### <span id="page-20-0"></span>**Efectos**

#### **Reverberación**

También puede agregar un efecto de reverberación ajustable a su sonido.

Para activar el efecto de reverberación:

- 1. Pulse el botón **Reverb** para activar el efecto de reverberación. El LED del botón se encenderá.
- 2. Pulse el botón nuevamente para apagar el efecto de reverberación.

Para cambiar el tipo de reverberación:

- 1. Pulse el botón **Function** para activar el modo de función y luego gire el **cuadrante Value**  para seleccionar **Reverb Type** (Tipo de reverberación).
- 2. Pulse el botón **Function** otra vez para abrir el menú correspondiente. El parámetro destellará, indicando que está editable.
- 3. Gire el **cuadrante Value** para seleccionar el tipo de reverberación deseado:
	- **Hall 1** (Sala de conciertos 1)
	- **Hall 2**
	- **Room 1** (Sala 1)
	- **Room 2**
	- **Room 3**
	- **Stage 1** (Escenario 1)
	- **Stage 2**
	- **Plate** (Placa)
- 4. Después de 7 segundos de inactividad, la **pantalla** volverá a la pantalla principal.

Para cambiar la profundidad de reverberación:

- 1. Pulse el botón **Function** para activar el modo de función y luego gire el **cuadrante Value**  para seleccionar **Reverb Depth** (Profundidad de reverberación).
- 2. Pulse el botón **Function** otra vez para abrir el menú correspondiente. El parámetro destellará, indicando que está editable.
- 3. Gire el **cuadrante Value** para ajustar la profundidad de reverberación entre **000**–**127**.
- 4. Después de 7 segundos de inactividad, la **pantalla** volverá a la pantalla principal.

#### **Coro**

También puede agregar un efecto de coro ajustable a su sonido.

Para activar el efecto de coro:

- 1. Pulse el botón **Chorus** para activar el efecto de coro. El LED del botón se encenderá.
- 2. Pulse el botón nuevamente para apagar el efecto de coro.

## ALESIS<sup>®</sup>

Para ajustar el tipo de coro:

- 1. Pulse el botón **Function** para activar el modo de función y luego gire el **cuadrante Value**  para seleccionar **Chorus Type** (Tipo de coro).
- 2. Pulse el botón **Function** otra vez para abrir el menú correspondiente. El parámetro destellará, indicando que está editable.
- 3. Gire el **cuadrante Value** para seleccionar el tipo de coro deseado:
	- **Chorus 1** (Coro 1)
	- **Chorus 2**
	- **Chorus 3**
	- **Chorus 4**
	- **Celeste 1**
	- **Celeste 2**
	- **Celeste 3**
	- **Celeste 4**
- 4. Después de 7 segundos de inactividad, la **pantalla** volverá a la pantalla principal.

Para cambiar la profundidad del coro:

- 1. Pulse el botón **Function** para activar el modo de función y luego gire el **cuadrante Value**  para seleccionar **Chorus Depth** (Profundidad del coro).
- 2. Pulse el botón **Function** otra vez para abrir el menú correspondiente. El parámetro destellará, indicando que está editable.
- 3. Gire el **cuadrante Value** para ajustar la profundidad del coro entre **000**–**127**.
- 4. Después de 7 segundos de inactividad, la **pantalla** volverá a la pantalla principal.

#### **Modulación**

Puede añadir a su sonido un efecto de modulación ajustable.

Para habilitar el efecto de modulación:

- 1. Presione el botón **Modulation** para activar el efecto de modulación. Se encenderá el LED del botón.
- 2. Presione el botón otra vez para desactivar el efecto de modulación.

Cada voz está asociada a un efecto de modulación predeterminado:

- **Piano:** Trémolo
- **Electric Piano:** Vibrato (profundidad ajustable entre **000**–**127**)
- **Organ:** Rotativo (**Fast**/**Slow** [Rápido/Lento] controlado por el pedal de sostenido)
- **Harpsichord:** Vibrato (profundidad ajustable entre **000**–**127**)
- **Synth:** Trémolo
- **Acoustic Bass:** Vibrato (profundidad ajustable entre **000**–**127**)
- **Piano (Bright):** Trémolo
- **Vibraphone:** Rotativo (**Fast**/**Slow** [Rápido/Lento] controlado por el pedal de sostenido)
- **Church Organ:** Rotativo (**Fast**/**Slow** [Rápido/Lento] controlado por el pedal de sostenido)
- **Clavi:** Vibrato (profundidad ajustable entre **000**–**127**)
- **Strings:** Trémolo
- **Fingered Bass:** Vibrato (profundidad ajustable entre **000**–**127**)

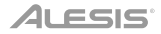

Para cambiar la profundidad del vibrato:

- 1. Pulse el botón **Function** para activar el modo de función y luego gire el **cuadrante Value**  para seleccionar **Vibrato Depth** (Profundidad del vibrato).
- 2. Pulse el botón **Function** otra vez para abrir el menú correspondiente. El parámetro destellará, indicando que está editable.
- 3. Gire el **cuadrante Value** para ajustar la profundidad del vibrato entre **000**–**127**.
- 4. Después de 7 segundos de inactividad, la **pantalla** volverá a la pantalla principal.

Para cambiar el ajuste de velocidad rotativa:

- 1. Pulse el botón **Function** para activar el modo de función y luego gire el **cuadrante Value**  para seleccionar **Rotary Speed** (Velocidad rotativa).
- 2. Pulse el botón **Function** otra vez para abrir el menú correspondiente. El parámetro destellará, indicando que está editable.
- 3. Gire el **cuadrante Value** para seleccionar el ajuste de velocidad rotativa:
	- **Pedal:** La velocidad rotativa se controla con el pedal de sostenido. Presione el pedal para ajustar la velocidad rotativa a **fast** y suéltelo para ajustarla a **slow**.
	- **Slow:** La velocidad rotativa se aiusta a lenta.
	- **Fast:** La velocidad rotativa se ajusta a rápida.

**Nota:** Cuando el ajuste de velocidad rotativa se configura como **Pedal**, el pedal de sostenido no se puede utilizar para sostener el sonido. Cuando el ajuste de velocidad rotativa se configura como **Slow** o **Fast**, el pedal de sostenido se puede utilizar para sostener el sonido.

4. Después de 7 segundos de inactividad, la **pantalla** volverá a la pantalla principal.

#### **Ecualización**

La función EQ (Ecualización) controla la ganancia de las distintas bandas de frecuencia.

Para cambiar el tipo de ecualización:

- 1. Pulse el botón **Function** para activar el modo de función y luego gire el **cuadrante Value**  para seleccionar **EQ Type** (Tipo de ecualización).
- 2. Pulse el botón **Function** otra vez para abrir el menú correspondiente. El parámetro destellará, indicando que está editable.
- 3. Gire el **cuadrante Value** para seleccionar el tipo de ecualización deseado:
	- **Standard** (Estándar)
	- **Modern** (Moderna)
	- **Rock**
	- **Classic** (Clásica)
	- **Jazz**
- 4. Después de 7 segundos de inactividad, la **pantalla** volverá a la pantalla principal.

## *A*LESIS'

#### **Resonancia de pedal**

La resonancia de pedal es una función que simula la reverberación de notas al pulsar el pedal de sostenido en un piano real. Con la **resonancia de pedal** activada, Recital Pro reproduce los ricos armónicos y las características únicas del sonido de un piano real cuando se utiliza el pedal de sostenido (no se incluye).

Para activar o desactivar la resonancia del pedal:

- 1. Pulse el botón **Function** para activar el modo de función y luego gire el **cuadrante Value** para seleccionar **Resonance**. (Resonancia),
- 2. Pulse el botón **Function** otra vez para abrir el menú correspondiente. El parámetro destellará, indicando que está editable.
- 3. Gire el **cuadrante Value** para activar (**on**) o desactivar (**off**) la resonancia.
- 4. Después de 7 segundos de inactividad, la **pantalla** volverá a la pantalla principal.

**Nota:** Cuando la resonancia de pedal esté activada, el efecto de coro se desactivará automáticamente.

**Nota:** Puede haber una pequeña pausa en el sonido al apagar/encender la resonancia de pedal mientras está tocando.

#### **Modo de lección**

La característica modo de lección divide las 88 teclas en dos zonas del mismo tono y voz. Esto le permite tanto el estudiante como al profesor observar y/o tocar juntos fácilmente durante las lecciones sin tener que alejarse del piano, turnarse o estirarse sobre el otro para tocar el mismo tono.

**Nota:** En el modo de lección, los modos de capas y división se desactivarán automáticamente.

**Nota:** Durante el modo de reproducción de demo no se puede seleccionar el modo Lesson (Lección).

Para activar o desactivar el modo de lección, pulse el botón **Lesson**.

A fin de seleccionar una voz para ambas zonas en el modo de lección, pulse uno de los botones **Voice**.

Para cambiar el punto de división en el modo de lección:

- 1. Pulse el botón **Function** para activar el modo de función y luego gire el **cuadrante Value** para seleccionar **Split Point** (Punto de división).
- 2. Pulse el botón **Function** otra vez para abrir el menú correspondiente. El parámetro destellará, indicando que está editable.
- 3. Utilice el **cuadrante Value** para ajustar el valor entre **28** y **64**, o pulse la tecla entre **C3** y **C6**  donde desea que se produzca la división. El punto de división predeterminado es **E3**.
- 4. Después de 7 segundos de inactividad, la **pantalla** volverá a la pantalla principal.

Para cambiar la octava de ambas zonas en el modo de lección:

- 1. Pulse el botón **Function** para activar el modo de función y luego gire el **cuadrante Value** para seleccionar **Lesson Octave** (Octava del modo de lección).
- 2. Pulse el botón **Function** otra vez para abrir el menú correspondiente. El parámetro destellará, indicando que está editable.
- 3. Gire el **cuadrante Value** para seleccionar el valor de la octava:
- 4. Después de 7 segundos de inactividad, la **pantalla** volverá a la pantalla principal.

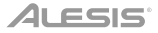

#### <span id="page-24-0"></span>**Canal de salida MIDI**

Para cambiar el canal MIDI de la salida MIDI USB:

- 1. Pulse el botón **Function** para activar el modo de función y luego gire el **cuadrante Value** para seleccionar **MIDI Channel** (Canal MIDI).
- 2. Pulse el botón **Function** otra vez para abrir el menú correspondiente. El parámetro destellará, indicando que está editable.
- 3. Gire el **cuadrante Value** para ajustar el canal MIDI entre **01**–**16**.
- 4. Después de 7 segundos de inactividad, la **pantalla** volverá a la pantalla principal.

#### **Local MIDI (MIDI local)**

Cuando se desactiva la función de MIDI local, el teclado se desconecta del motor de sonido interno, de modo que el Recital Pro no produce sonido cuando usted toca el teclado. Puede utilizar entonces el Recital Pro para controlar dispositivos MIDI externos o el software secuenciador MIDI de un ordenador.

Para habilitar o deshabilitar MIDI local.

- 1. Pulse el botón **Function** para activar el modo de función y luego gire el **cuadrante Value** para seleccionar **MIDI Local** (MIDI local).
- 2. Pulse el botón **Function** otra vez para abrir el menú correspondiente. El parámetro destellará, indicando que está editable.
- 3. Gire el **cuadrante Value** para habilitar o deshabilitar el MIDI local.
- 4. Después de 7 segundos de inactividad, la **pantalla** volverá a la pantalla principal.

#### **Apagado automático**

Para ahorrar energía, el piano digital Recital Pro se apagará automáticamente tras 30 minutos de inactividad.

Para habilitar o deshabilitar la función de apagado automático:

- 1. Pulse el botón **Function** para activar el modo de función y luego gire el **cuadrante Value** para seleccionar **Auto Power Off** (Apagado automático).
- 2. Pulse el botón **Function** otra vez para abrir el menú correspondiente. El parámetro destellará, indicando que está editable.
- 3. Gire el **cuadrante Value** para habilitar o deshabilitar el apagado automático.
- 4. Después de 7 segundos de inactividad, la **pantalla** volverá a la pantalla principal.

#### **Restauración de los ajustes predeterminado de fábrica**

Para borrar la canción del usuario y restablecerla a la opción predeterminada, mantenga pulsado los botones **Demo** y **Play** mientras enciende el Recital Pro. De esta forma se eliminarán todos los datos de canción.

Para restablecer el Recital Pro a los ajustes predeterminados de fábrica, mantenga pulsados los botones **Metronome** y **Transpose** mientras enciende la unidad. Se restablecerán a los valores de fábrica los siguientes parámetros: Tipo y profundidad de reverberación, tipo y profundidad del coro, tipo de ecualización, profundidad del vibrato, velocidad rotativa, tempo del metrónomo, firma de tiempo del metrónomo, volumen de la voz superior, volumen a la luz inferior, volumen de la división, punto de división, canal MIDI, sensibilidad táctil y apagado automático.

**Nota:** Se eliminan todos los datos del usuario y no se pueden recuperar después de esta operación.

## **Solución de problemas**

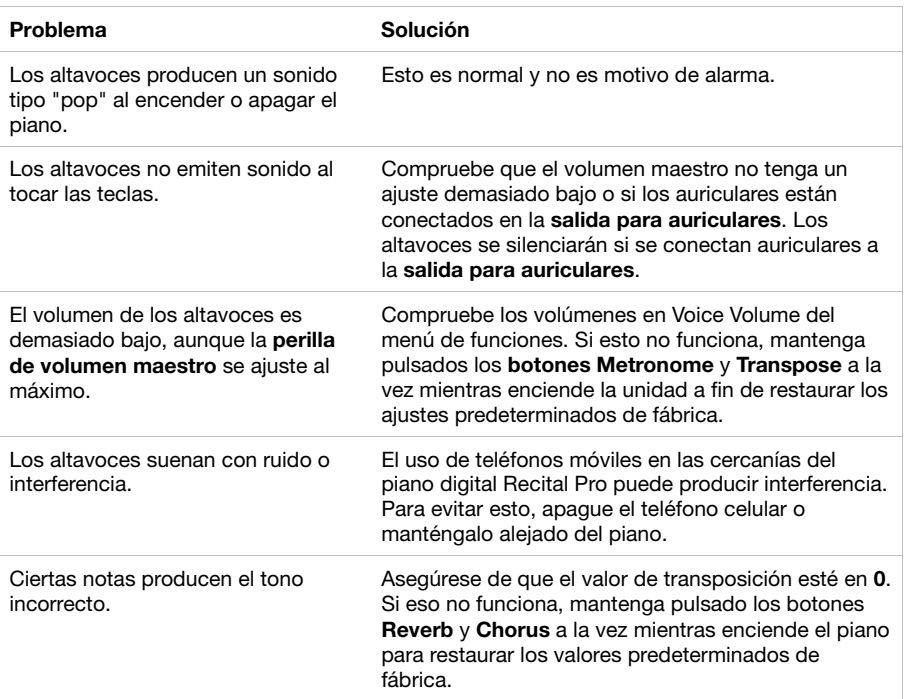

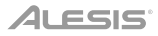

## **Guide d'utilisation** (**Français**)

## **Présentation**

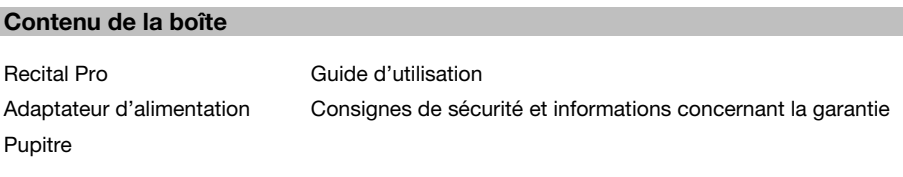

#### **Assistance**

Pour les dernières informations concernant ce produit (la configuration système minimale requise, la compatibilité, etc) et l'enregistrement du produit, veuillez visitez le site **[alesis.com](http://www.alesis.com)**.

Pour de plus amples informations, visitez **[alesis.com](http://www.alesis.com/support)**/**support**.

#### **Démarrage**

#### **Pupitre :**

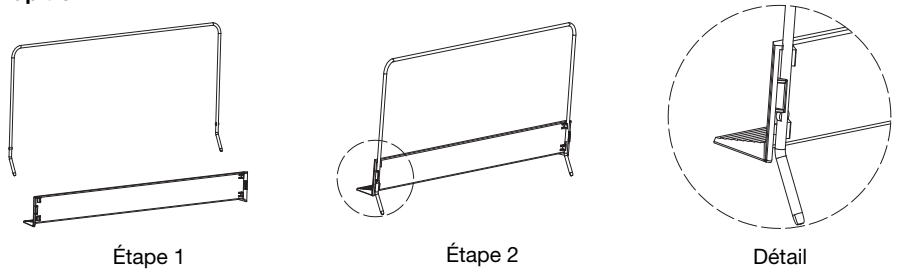

#### **Schéma de connexion**

Les éléments qui ne figurent pas dans *Présentation > Contenu de la boîte* sont vendus séparément.

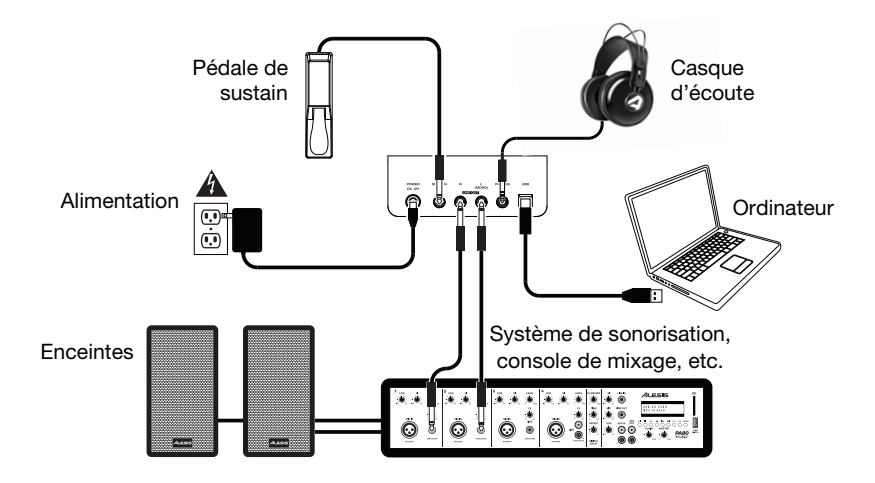

## **Caractéristiques**

#### **Panneau supérieur**

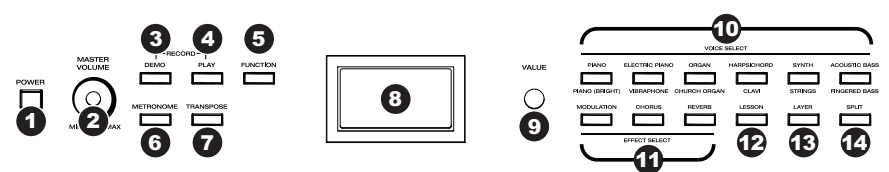

- 1. **Interrupteur d'alimentation :** Cette touche met le piano sous et hors tension. Afin d'économiser de l'énergie, le piano s'arrêtera automatiquement après 30 minutes d'inutilisation.
- 2. **Master :** Ce bouton permet d'ajuster le niveau du volume de la **sortie ligne** et de la **sortie casque**. **Remarque :** Si les haut-parleurs internes ne produisent aucun son, vérifiez que le bouton **Master** n'est pas réglé trop bas ou si un casque d'écoute est branché sur la **sortie casque**. Les haut-parleurs sont mis en sourdine lorsqu'un casque d'écoute est branché à la **sortie casque**.
- 3. **Touche Demo :** Cette touche permet d'accéder au mode Demo. Appuyer simultanément sur les touches **Demo** et **Play** permet d'accéder au mode Record.
- 4. **Touche Play :** Cette touche permet de lancer ou d'arrêter la lecture de la chanson utilisateur. Appuyer simultanément sur les touches **Play** et **Demo** permet d'accéder au mode Record.
- 5. **Touche des fonctions :** Cette touche permet d'accéder au mode Function à partir duquel vous pouvez modifier différents réglages.
- 6. **Touche Metronome :** Cette touche permet d'activer et de désactiver le métronome.
- 7. **Touche Transpose :** Cette touche permet de modifier le réglage de transposition.
- 8. **Écran d'affichage :** Cet écran permet d'afficher les menus, les paramètres et les réglages du Recital Pro.
- 9. **Molette Value :** Cette molette permet de parcourir les menus et de modifier les valeurs des paramètres à l'écran.
- 10. **Touches Voice Select :** Ces touches permettent de sélectionner une voix préréglée. Veuillez consulter la section *[Fonctionnement](#page-28-0) > Voix* afin d'en savoir plus.
- 11. **Touches Effect Select :** Ces touches permettent d'activer et de désactiver les effets de modulation, de choeur et de réverbération. Veuillez consulter la section *[Fonctionnement](#page-32-0) > Effets* afin d'en savoir plus.
- 12. **Touche Lesson :** Cette touche permet d'activer ou de désactiver le mode Lesson (apprentissage).
- 13. **Touche Layer :** Cette touche permet d'accéder et de quitter le mode Layer.
- 14. **Touche Split :** Cette touche permet d'accéder et de quitter le mode Split (séparation du clavier).

#### **Panneau arrière**

- 1. **Entrée d'alimentation :** Cette entrée permet de brancher l'adaptateur secteur fourni.
- 2. **Entrée pédale de sustain :** Cette entrée permet de brancher une pédale standard 6,35 mm.
- 3. **Sorties ligne :** Ces sorties permettent de brancher un appareil audio externe comme un amplificateur, une console de mixage ou un enregistreur. Utilisez les **sorties R** et **L** pour une sortie stéréo ou uniquement la **sortie L** pour une sortie mono.
- 4. **Sortie casque :** Cette sortie permet de brancher un casque d'écoute stéréo avec une fiche de 6,35 mm. Lorsqu'un casque d'écoute est branché, les haut-parleurs internes sont désactivés et le son est seulement entendu via le casque.
- 5. **Port USB :** Ce port permet la transmission de données MIDI vers un ordinateur.

#### **Panneau inférieur**

1. **Compartiment des piles :** Insérez 6 piles de type D dans ce compartiment afin d'alimenter le piano numérique Recital si vous n'utilisez pas l'adaptateur secteur.

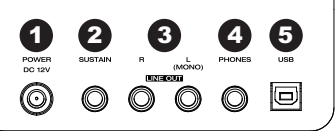

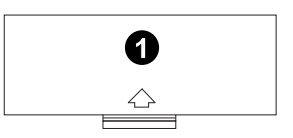

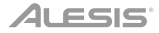

#### <span id="page-28-0"></span>**Fonctionnement**

#### **Démarrage rapide**

#### **Chansons de démonstration**

Le piano numérique Recital Pro dispose de 10 chansons de démonstration.

- **Fantaisie-Impromptu in C# Minor Opus 66**
- **Etude Opus 25 No. 1**
- **Polonaise No. 6 in A Flat Major Opus 53**
- **Sonata No. 16 in C Major**
- **Toccata and Fugue in D Minor**
- **Prelude and Fugue No. 30 in D Minor**
- **Prelude and Fugue No. 1 in C Major**
- **Suite of Minuets in F Major**
- **Danse des Mirlitons**
- **Wedding March**

Pour faire jouer une des chansons de démonstration :

- 1. Appuyez puis relâchez la touche **Demo**.
- 2. Sélectionnez la chanson de démonstration en utilisant la molette Value. Le piano fera la lecture des chansons de démonstration en boucle continue. Lors de la lecture, la DEL de la touche **Demo** clignotera.
- 3. Pour quitter le mode Demo, appuyez et relâchez de nouveau la touche **Demo**.

#### **Voix de démonstration**

Chaque touche Voice sur le panneau est préréglée avec une voix de démonstration. Pour faire jouer une des voix de démonstration, maintenez la touche **Demo** enfoncée puis appuyez sur une des touches **Voice**.

#### **Voix**

Le piano numérique Recital Pro dispose de 12 voix. Chacune des 6 touches **Voice** dispose d'une voix originale et d'une variation :

- **Piano**/**Piano (Bright)**
- **Electric Piano**/**Vibraphone**
- **Organ**/**Church Organ**
- **Harpsichord**/**Clavi**
- **Synth**/**Strings**
- **Acoustic Bass**/**Fingered Bass**

Pour sélectionner et faire jouer une voix :

- 1. Appuyez sur une des touches **Voice**. La DEL correspondante devrait s'allumer afin d'indiquer la voix sélectionnée.
- 2. Jouez les touches du clavier pour entendre la voix.

**Remarque :** Appuyer sur une des touches **Voice** à plusieurs reprises permet de basculer entre la voix originale et la variation. La DEL correspondante devrait s'allumer afin d'indiquer la voix sélectionnée.

**Remarque :** Si vous utilisez la voix originale d'une touche, appuyer sur une autre touche **Voice** sélectionnera la voix originale de cette touche. Si vous utilisez la voix de variation d'une touche, appuyer sur une autre touche **Voice** sélectionnera la voix de variation de cette touche.

#### **Mode de superposition de voix**

Le mode Layer permet de superposer deux voix différentes afin d'obtenir un son plus riche.

Pour activer le mode Layer :

- 1. Sélectionnez la voix principale en appuyant sur une des touches **Voice**.
- 2. Appuyez sur la touche **Layer** afin d'accéder au mode Layer. La DEL de la touche devrait s'allumer.
- 3. Maintenez la touche **Layer** enfoncée, puis appuyez sur une des touches **Voice** pour sélectionner la voix secondaire. La DEL correspondante s'allume pour cette voix, puis le nom de la voix secondaire s'affiche avec l'indicateur **R2**.
- 4. Jouez les touches du clavier pour entendre les deux voix superposées.

Pour désactiver le mode Layer, appuyez de nouveau sur la touche **Layer**.

**Remarque :** La première touche **Voice** enfoncée sera définie comme voix « principale », et la deuxième sera définie comme voix « secondaire ».

**Remarque :** Veuillez consulter la section *[Volume des voix](#page-30-0)* afin d'apprendre comment ajuster le niveau des voix principale et secondaire.

#### **Mode de séparation du clavier**

Le mode Split permet de diviser le clavier de 88 touches en deux zones afin que vous puissiez utiliser deux voix différentes pour chacune de vos mains. Par exemple, vous pourriez utiliser la voix Piano avec la main droite et la voix Bass avec la main gauche. Lorsque le mode Split est activé, la voix de la main gauche est appelée la voix de séparation (Split voice).

Pour activer le mode Split :

- 1. Sélectionnez la voix que vous souhaitez utiliser avec la main droite.
- 2. Appuyez sur la touche **Split** pour accéder au mode Split. La DEL de la touche devrait s'allumer.
- 3. Maintenez la touche **Split** enfoncée, puis appuyez sur une des touches **Voice** afin de sélectionner la voix de séparation pour la main gauche. La DEL correspondante devrait s'allumer afin d'indiquer la voix sélectionnée, puis le nom de la voix s'affiche avec l'indicateur **L**.
- 4. Jouez les touches et vous entendrez que les zones droite et gauche ont des voix différentes.

Pour désactiver le mode Split, appuyez de nouveau sur la touche **Split**. La DEL de la touche **Split** s'éteinte lorsque le mode Split est désactivé.

Pour définir la touche du point de séparation entre les voix droite et gauche, veuillez procéder comme suit :

- 1. Appuyez sur la touche **Function** pour accéder au mode Function, puis tourner la **molette Value** pour sélectionner **Split Point**.
- 2. Appuyez de nouveau sur la touche **Function** pour accéder au menu correspondant. Le paramètre clignotera, indiquant qu'il peut être modifié.
- 3. Utilisez la **molette Value** afin de sélectionner la valeur, de **1** à **88**, ou appuyez sur une des touches du clavier afin de régler le point de séparation.
- 4. Après 7 secondes d'inactivité, l'**écran** affiche la fenêtre principale.

**Remarque :** Lorsque vous utilisez les modes Split et Layer en même temps, la main droite joue les deux voix superposées et la main gauche joue la voix de séparation.

**Remarque :** Veuillez consulter la section *[Volume des voix](#page-30-0)* afin d'apprendre comment ajuster le niveau de la voix de séparation.

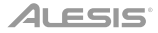

#### <span id="page-30-0"></span>**Volume des voix**

Pour régler le volume de chaque voix pour les modes Layer et Split :

- 1. Appuyez sur la touche **Function** pour accéder au mode Function, puis tourner la **molette Value** pour sélectionner **Upper Volume** ou **Lower Volume** (pour les voix en mode Layer), ou **Split Volume** (pour la voix de séparation en mode Split).
- 2. Appuyez de nouveau sur la touche **Function** pour accéder au menu correspondant. Le paramètre clignotera, indiquant qu'il peut être modifié.
- 3. Tournez la **molette Value** pour régler le volume de la voix sélectionnée de **000 à 127**.
- 4. Après 7 secondes d'inactivité, l'**écran** affiche la fenêtre principale.

#### **Sensibilité de la réponse au toucher**

Le piano numérique Recital Pro dispose de la fonction de réponse au toucher afin de contrôler le niveau de la voix selon la dynamique, comme sur un piano acoustique. Cela signifie que plus vous frappez fort sur les touches du clavier, plus le volume des haut-parleurs est élevé. Désactiver cette fonction résulte en une réponse au toucher fixe, peu importe la force de frappe.

Pour modifier la sensibilité de la réponse au toucher :

- 1. Appuyez sur la touche **Function** pour accéder au mode Function, puis tourner la **molette Value** pour sélectionner **Touch**.
- 2. Appuyez de nouveau sur la touche **Function** pour accéder au menu de modification correspondant. Le paramètre clignotera, indiquant qu'il peut être modifié.
- 3. Tournez la **molette Value** afin de sélectionner le niveau de sensibilité souhaité :
	- **Off :** Vitesse fixe
	- **1** : Léger
	- **2** : Moyen
	- $3 \cdot$  Fort
- 4. Après 7 secondes d'inactivité, l'**écran** affiche la fenêtre principale.

#### **Transposition**

Cette fonction permet à la hauteur tonale globale du piano d'être transposé vers le haut ou vers le bas par un maximum d'une octave par incréments de demi-tons.

Pour modifier la transposition :

- 1. Appuyez sur la touche **Transpose** pour accéder au menu de modification correspondant. Le paramètre clignotera, indiquant qu'il peut être modifié.
- 2. Tournez la **molette Value** pour modifier la valeur de transposition.
- 3. Après 7 secondes d'inactivité, l'**écran** affiche la fenêtre principale.

#### **Métronome**

La fonction de métronome fournit un battement régulier afin de vous permet de maintenir le tempo. Pour activer ou désactiver le métronome, cliquez sur la touche **Metronome**. Lorsque le métronome est activé, la DEL de la touche **Metronome** clignote au rythme du tempo sélectionné. Le tempo du métronome peut être réglé de 30 à 280 battements par minute.

**Remarque :** Le métronome ne peut être utilisé en mode Demo.

Pour régler le tempo du métronome :

- 1. Appuyez sur la touche **Function** pour accéder au mode Function, puis tourner la **molette Value** pour sélectionner **Tempo**.
- 2. Appuyez de nouveau sur la touche **Function** pour accéder au menu de modification correspondant. Le paramètre clignotera, indiquant qu'il peut être modifié.
- 3. Tournez la **molette Value** pour régler le tempo de **30** à **280** battements par minute.
- 4. Après 7 secondes d'inactivité, l'**écran** affiche la fenêtre principale.

Pour régler la division temporelle du métronome :

- 1. Appuyez sur la touche **Function** pour accéder au mode Function, puis tourner la **molette Value** pour sélectionner **Metro Sig**.
- 2. Appuyez de nouveau sur la touche **Function** pour accéder au menu de modification correspondant. Le paramètre clignotera, indiquant qu'il peut être modifié.
- 3. Tournez la **molette Value** pour régler la division temporelle de **0**, **2** à **9**.
- 4. Après 7 secondes d'inactivité, l'**écran** affiche la fenêtre principale.

Pour régler le volume du métronome :

- 1. Appuyez sur la touche **Function** pour accéder au mode Function, puis tourner la **molette Value** pour sélectionner **Metro Volume**.
- 2. Appuyez de nouveau sur la touche **Function** pour accéder au menu de modification correspondant. Le paramètre clignotera, indiquant qu'il peut être modifié.
- 3. Tournez la **molette Value** pour régler le volume du métronome de **000** à **127**.
- 4. Après 7 secondes d'inactivité, l'**écran** affiche la fenêtre principale.

#### **Mode d'enregistrement**

Le Recital Pro permet l'enregistrement d'une chanson utilisateur dans sa mémoire interne.

Pour enregistrer une chanson :

- 1. Appuyez simultanément sur les touches **Demo** et **Play** afin d'accéder au mode Recording Standby. Les DEL des deux boutons clignoteront.
- 2. Jouez les touches du clavier pour lancer l'enregistrement. Les DEL des deux boutons resteront allumées.
- 3. Appuyez de nouveau simultanément sur les touches **Demo** et **Play** afin d'arrêter l'enregistrement. Les DEL des deux boutons s'éteindront. Si la mémoire interne devient pleine durant l'enregistrement, l'enregistrement s'arrêtera automatiquement et sera sauvegardé. L'**écran** affichera **Memory Full**.

Pour faire la lecture de la chanson utilisateur, appuyez sur la touche **Play** lorsque l'enregistrement est arrêté. La DEL de la touche clignotera. S'il n'y a aucune donnée pour la chanson utilisateur, l'**écran** affichera **Memory Empty**.

**Remarque :** Lorsque vous enregistrez une nouvelle chanson, les données de la chanson précédente sont écrasées.

**Remarque :** Veuillez consulter la section *[Réinitialisation des paramètres par défaut](#page-36-0)* afin d'apprendre comment supprimer une chanson utilisateur.

#### <span id="page-32-0"></span>**Effets**

#### **Effet de réverbération**

Vous pouvez également ajouter un effet de réverbération qui peut être réglé à votre son.

Pour modifier le type de réverbération :

- 1. Appuyez sur la touche **Function** pour accéder au mode Function, puis tourner la **molette Value** pour sélectionner **Reverb Type**.
- 2. Appuyez de nouveau sur la touche **Function** pour accéder au menu de modification correspondant. Le paramètre clignotera, indiquant qu'il peut être modifié.
- 3. Tournez la **molette Value** afin de sélectionner le type de réverbération :
	- **Hall 1**
	- **Hall 2**
	- **Room 1**
	- **Room 2**
	- **Room 3**
	- **Stage 1**
	- **Stage 2**
	- **Plate**
- 4. Après 7 secondes d'inactivité, l'**écran** affiche la fenêtre principale.

Pour modifier la profondeur de la réverbération :

- 1. Appuyez sur la touche **Function** pour accéder au mode Function, puis tourner la **molette Value** pour sélectionner **Reverb Depth**.
- 2. Appuyez de nouveau sur la touche **Function** pour accéder au menu de modification correspondant. Le paramètre clignotera, indiquant qu'il peut être modifié.
- 3. Tournez la **molette Value** pour régler la profondeur de la réverbération de **000** à **127**.
- 4. Après 7 secondes d'inactivité, l'**écran** affiche la fenêtre principale.

#### **Effet de chœur**

Vous pouvez également ajouter un effet de chœur qui peut être réglé à votre son.

Pour activer l'effet de chœur :

- 1. Appuyez sur la touche **Chorus** pour activer l'effet de chœur. La DEL de la touche devrait s'allumer.
- 2. Appuyez à nouveau sur la touche **Chorus** pour désactiver l'effet de chœur.

## **ALESIS**

Pour régler le type de chœur :

- 1. Appuyez sur la touche **Function** pour accéder au mode Function, puis tourner la **molette Value** pour sélectionner **Chorus Type**.
- 2. Appuyez de nouveau sur la touche **Function** pour accéder au menu de modification correspondant. Le paramètre clignotera, indiquant qu'il peut être modifié.
- 3. Tournez la **molette Value** afin de sélectionner le type de chœur :
	- **Chorus 1**
	- **Chorus 2**
	- **Chorus 3**
	- **Chorus 4**
	- **Celeste 1**
	- **Celeste 2**
	- **Celeste 3**
	- **Celeste 4**
- 4. Après 7 secondes d'inactivité, l'**écran** affiche la fenêtre principale.

Pour modifier la profondeur du chœur :

- 1. Appuyez sur la touche **Function** pour accéder au mode Function, puis tourner la **molette Value** pour sélectionner **Chorus Depth**.
- 2. Appuyez de nouveau sur la touche **Function** pour accéder au menu de modification correspondant. Le paramètre clignotera, indiquant qu'il peut être modifié.
- 3. Tournez la **molette** Value pour régler la profondeur du chœur de **000** à **127**.
- 4. Après 7 secondes d'inactivité, l'**écran** affiche la fenêtre principale.

#### **Modulation**

Vous pouvez également ajouter un effet de modulation réglable à votre son.

Pour activer l'effet de modulation :

- 1. Appuyez sur la touche **Modulation** afin d'activer l'effet de modulation. La DEL de la touche devrait s'allumer.
- 2. Appuyez de nouveau sur la touche afin de désactiver l'effet de modulation.

Chaque voix est associée à un effet de modulation préréglé :

- **Piano :** Trémolo
- **Electric Piano :** Vibrato (profondeur réglable de **000 à 127**)
- **Organ :** Rotatoire (**Fast**/**Slow**, commandé par la pédale de sustain)
- **Harpsichord :** Vibrato (profondeur réglable de **000** à **127**)
- **Synth :** Trémolo
- **Acoustic Bass :** Vibrato (profondeur réglable de **000** à **127**)
- **Piano (Bright) :** Trémolo
- **Vibraphone :** Rotatoire (**Fast**/**Slow**, commandé par la pédale de sustain)
- **Church Organ :** Rotatoire (**Fast**/**Slow**, commandé par la pédale de sustain)
- **Clavi :** Vibrato (profondeur réglable de **000** à **127**)
- **Strings :** Trémolo
- **Fingered Bass :** Vibrato (profondeur réglable de **000** à **127**)

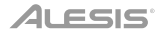

Pour modifier la profondeur de l'effet du vibrato :

- 1. Appuyez sur la touche **Function** pour accéder au mode Function, puis tourner la **molette Value** pour sélectionner **Vibrato Depth**.
- 2. Appuyez de nouveau sur la touche **Function** pour accéder au menu de modification correspondant. Le paramètre clignotera, indiquant qu'il peut être modifié.
- 3. Tournez la **molette Value** pour régler la profondeur du chœur de **000** à **127**.
- 4. Après 7 secondes d'inactivité, l'**écran** affiche la fenêtre principale.

Pour modifier le réglage de la vitesse de l'effet rotatoire :

- 1. Appuyez sur la touche **Function** pour accéder au mode Function, puis tourner la **molette Value** pour sélectionner **Rotary Speed**.
- 2. Appuyez de nouveau sur la touche **Function** pour accéder au menu de modification correspondant. Le paramètre clignotera, indiquant qu'il peut être modifié.
- 3. Tournez la **molette Value** pour modifier le réglage de la vitesse de l'effet rotatoire :
	- **Pedal :** La vitesse de l'effet rotatoire est commandée par la pédale de sustain. Appuyez sur la pédale pour régler la vitesse de l'effet rotatoire sur **fast** (rapide) et relâchez la pédale pour régler la vitesse de l'effet rotatoire sur **slow** (lent).
	- **Slow :** La vitesse de l'effet rotatoire est réglée sur lent.
	- **Fast :** La vitesse de l'effet rotatoire est réglée sur rapide.

**Remarque :** Lorsque la vitesse de l'effet rotatoire est réglée sur **Pedal**, la pédale de sustain ne peut être utilisée pour maintenir le son. Lorsque la vitesse de l'effet rotatoire est réglée sur **Slow** ou **Fast**, la pédale de sustain peut être utilisée pour maintenir le son.

4. Après 7 secondes d'inactivité, l'**écran** affiche la fenêtre principale.

#### **Égalisation**

La fonction d'égalisation commande le gain de différentes bandes de fréquence.

Pour modifier le type d'égalisation :

- 1. Appuyez sur la touche **Function** pour accéder au mode Function, puis tourner la **molette Value** pour sélectionner **EQ Type**.
- 2. Appuyez de nouveau sur la touche **Function** pour accéder au menu de modification correspondant. Le paramètre clignotera, indiquant qu'il peut être modifié.
- 3. Tournez la **molette Value** afin de sélectionner le type d'égalisation :
	- **Standard**
	- **Modern**
	- **Rock**
	- **Classic**
	- **Jazz**
- 4. Après 7 secondes d'inactivité, l'**écran** affiche la fenêtre principale.

#### **Résonance de pédale**

La résonance de pédale est une fonction qui simule la réverbération des notes lorsque la pédale de sustain est enfoncée sur un piano acoustique. Lorsque la fonction de résonance de pédale est activée, la pédale de sustain (vendue séparément) permet au Recital Pro de reproduire les sons harmoniques riches et caractéristiques uniques d'un piano acoustique.

Pour activer ou désactiver la fonction de résonance de pédale :

- 1. Appuyez sur la touche **Function** pour accéder au mode Function, puis tourner la **molette Value** pour sélectionner **Resonance**.
- 2. Appuyez de nouveau sur la touche **Function** pour accéder au menu de modification correspondant. Le paramètre clignotera, indiquant qu'il peut être modifié.
- 3. Tournez la **molette Value** afin d'**activer** et de **désactiver** la fonction de résonance de pédale.
- 4. Après 7 secondes d'inactivité, l'**écran** affiche la fenêtre principale.

**Remarque :** Lorsque la fonction de résonance de pédale est activée, l'effet de choeur est automatiquement désactivé.

**Remarque :** Il peut y avoir une légère pause dans son lorsque vous activer / désactiver la résonance de la pédale tout en jouant.

#### **Mode d'apprentissage**

Le mode Lesson permet de séparer le clavier de 88 touches en deux zones avec la même hauteur tonale et la même voix. Ceci permet à l'étudiant et au professeur de facilement observer l'autre jouer sans devoir jouer tour à tour ou se nuire à jouer ensemble sur la même tonalité.

**Remarque :** En mode Lesson, les modes Layer et Split sont automatiquement désactivés.

**Remarque :** Le mode Lesson ne peut être utilisé en mode Demo.

Pour activer ou désactiver le Mode Lesson, appuyez sur la touche **Lesson**.

Pour sélectionner une voix pour les deux zones en mode Lesson, appuyez sur une des touches **Voice**.

Pour modifier le point de séparation en mode Lesson :

- 1. Appuyez sur la touche **Function** pour accéder au mode Function, puis tourner la **molette Value** pour sélectionner **Split Point**.
- 2. Appuyez de nouveau sur la touche **Function** pour accéder au menu de modification correspondant. Le paramètre clignotera, indiquant qu'il peut être modifié.
- 3. Utilisez la **molette Value** afin de sélectionner la valeur, de **28** à **64**, ou appuyez sur une des touches du clavier entre **C3** et **C6** afin de régler le point de séparation. Le point de séparation par défaut est **E3**.
- 4. Après 7 secondes d'inactivité, l'**écran** affiche la fenêtre principale.

Pour modifier l'octave des deux zones en mode Lesson :

- 1. Appuyez sur la touche **Function** pour accéder au mode Function, puis tourner la **molette Value** pour sélectionner **Lesson Octave**.
- 2. Appuyez de nouveau sur la touche **Function** pour accéder au menu de modification correspondant. Le paramètre clignotera, indiquant qu'il peut être modifié.
- 3. Tournez la **molette Value** pour modifier la valeur de l'octave.
- 4. Après 7 secondes d'inactivité, l'**écran** affiche la fenêtre principale.

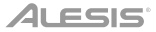

#### <span id="page-36-0"></span>**Canal de sortie MIDI**

Pour modifier le canal MIDI pour la sortie MIDI USB :

- 1. Appuyez sur la touche **Function** pour accéder au mode Function, puis tourner la **molette Value** pour sélectionner **MIDI Channel**.
- 2. Appuyez de nouveau sur la touche **Function** pour accéder au menu de modification correspondant. Le paramètre clignotera, indiquant qu'il peut être modifié.
- 3. Tournez la **molette Value** pour régler le canal MIDI de **01** à **16**.
- 4. Après 7 secondes d'inactivité, l'**écran** affiche la fenêtre principale.

#### **Mode Local MIDI**

Lorsque la fonction Local MIDI est désactivée, le clavier sera déconnecté du moteur de son interne afin que le Recital Pro ne produise aucun son lorsque les touches du clavier sont jouées. Le Recital Pro peut ensuite être utiliser pour commander des périphériques MIDI externes ou un logiciel de séquençage MIDI sur un ordinateur.

Pour activer ou désactiver le mode Local MIDI :

- 1. Appuyez sur la touche **Function** pour accéder au mode Function, puis tourner la **molette Value** pour sélectionner **Local MIDI**.
- 2. Appuyez de nouveau sur la touche **Function** pour accéder au menu de modification correspondant. Le paramètre clignotera, indiquant qu'il peut être modifié.
- 3. Tournez la **molette Value** afin d'activer et de désactiver le mode Local MIDI.
- 4. Après 7 secondes d'inactivité, l'**écran** affiche la fenêtre principale.

#### **Mise à l'arrêt automatique**

Afin d'économiser de l'énergie, le piano numérique **Recital Pro** s'arrêtera automatiquement après 30 minutes d'inutilisation.

Pour activer ou désactiver la fonction de mise à l'arrêt automatique :

- 1. Appuyez sur la touche **Function** pour accéder au mode Function, puis tourner la **molette Value** pour sélectionner **Auto Power Off**.
- 2. Appuyez de nouveau sur la touche **Function** pour accéder au menu de modification correspondant. Le paramètre clignotera, indiquant qu'il peut être modifié.
- 3. Tournez la **molette Value** afin d'activer et de désactiver la mise à l'arrêt automatique.
- 4. Après 7 secondes d'inactivité, l'**écran** affiche la fenêtre principale.

#### **Réinitialisation des paramètres par défaut**

Pour supprimer la chanson utilisateur et réinitialiser les données par défaut, maintenez les touches **Demo** et **Play** enfoncées tout en mettant le Recital Pro sous tension. Ceci supprimera toutes les données de chanson.

Pour réinitialiser les paramètres par défaut du Recital Pro, maintenez les touches **Metronome** et **Transpose** enfoncées lors de sa mise sous tension. Les paramètres suivants seront réinitialisés à leurs valeurs par défaut : Type de réverbération et profondeur, type de chœur et profondeur, tempo du métronome, division temporelle du métronome, volume du métronome, volume de la voix principale, volume de la voix secondaire, volume de séparation, point de séparation, canal MIDI, sensibilité de la réponse au toucher et la mise à l'arrêt automatique.

**Remarque :** Toutes les données utilisateur seront supprimées et ne pourront être récupérées après cette opération.

## **Dépannage**

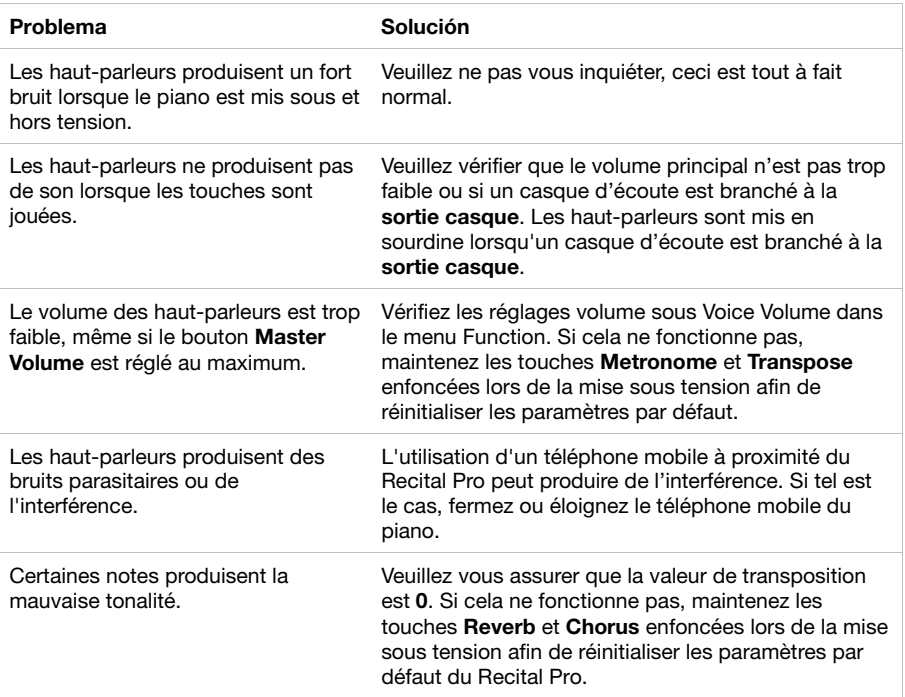

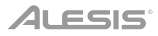

## **Guida per l'uso** (**Italiano**)

#### **Introduzione**

#### **Contenuti della confezione**

Recital Pro Adattatore di alimentazione Leggio

Guida per l'uso Istruzioni di sicurezza e garanzia

#### **Assistenza**

Per conoscere le ultime informazioni in merito a questo prodotto (i requisiti di sistema complete, compatibilità, ecc) e per la registrazione del prodotto, recarsi alla pagina **[alesis.com](http://www.alesis.com)**.

Per ulteriore assistenza, recarsi alla pagina **[alesis.com](http://www.alesis.com/support)**/**support**.

#### **Installazione**

# **Leggio:**  Passo 1 **Passo 2** Passo 2 **Dettaglio**

#### **Schema dei collegamenti**

Elementi non elencati sotto *Introduzione > Contenuti della confezione* sono venduti separatamente.

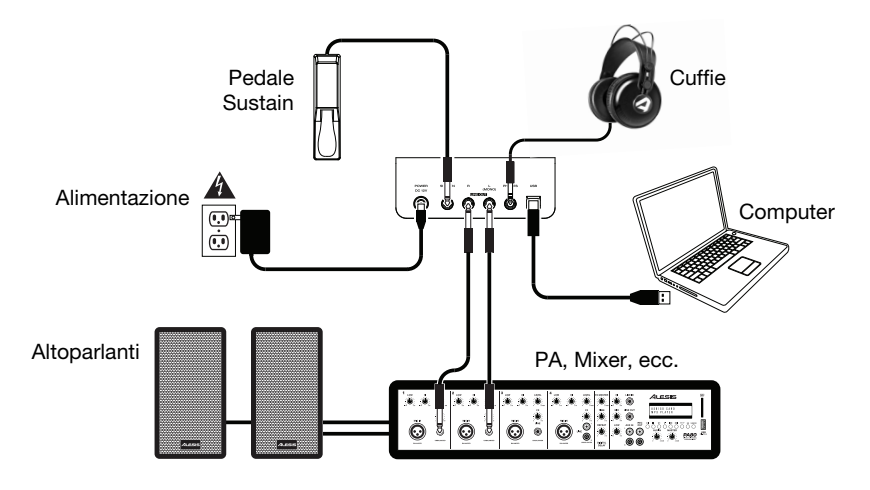

## **Caratteristiche**

#### **Pannello superiore**

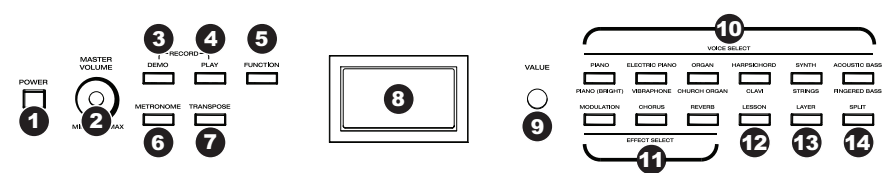

- 1. **Interruttore di alimentazione:** accende e spegne il pianoforte. Per risparmiare energia, il pianoforte si spegnerà automaticamente dopo 30 minuti in caso di inattività.
- 2. **Manopola volume master:** regola il volume master per l'uscita di linea e per l'uscita cuffie.

**Nota bene:** se gli altoparlanti interni non producono alcun suono, assicurarsi che la manopola Volume Master non sia troppo bassa e che le cuffie non siano inserite nell'apposita uscita. Se le cuffie sono inserite nell'**uscita cuffie**, gli altoparlanti saranno silenziati.

- 3. **Tasto Demo:** premere questo tasto per avviare o interrompere la riproduzione dimostrativa (Demo). Premere contemporaneamente il tasto **Demo** e il tasto **Play** per entrare in modalità di registrazione (Record).
- 4. **Tasto Play:** premere questo tasto per avviare o interrompere la riproduzione di una canzone registrata dall'utente. Premere contemporaneamente il tasto **Play** e il tasto **Demo** per entrare in modalità di registrazione (Record).
- 5. **Tasto Function:** premere questo tasto per entrare in modalità Funzioni, che consente di modificare varie impostazioni.
- 6. **Tasto Metronome:** premere questo tasto per accendere e spegnere il metronomo.
- 7. **Tasto Transpose (trasposizione):** premere questo tasto per modificare l'impostazione di trasposizione.
- 8. **Display:** servirsi di questo display per visualizzare i menù, i parametri e le configurazioni del Recital Pro.
- 9. **Manopola Value:** servirsi di questa manopola per navigare tra i menu e modificare i valori dei parametri a **Display**.
- 10. **Tasti Voice Select (scelta voce):** premere uno di questi tasti per selezionare una voce predefinita. Si veda *[Operazione](#page-40-0) > Voci* per saperne di più.
- 11. **Tasti Effect Select (scelta effetti):** premere questi tasti per accendere e spegnere gli effetti di modulazione, chorus e riverbero. Si veda *[Operazione](#page-44-0) > Effetti* per saperne di più.
- 12. **Tasto Lesson:** premere questo tasto per accendere e spegnere la modalità lezione (Lesson).
- 13. **Tasto Layer (strato):** premere questo tasto per entrare o uscire dalla modalità Layer.
- 14. **Tasto Split:** premere questo tasto per entrare o uscire dalla modalità di divisione Split.

#### **Pannello posteriore**

- 1. **Connettore di alimentazione:** collegare a questo livello l'adattatore di alimentazione in dotazione.
- 2. **Ingresso pedale sustain:** collegare un pedale sustain standard da 6,35 mm (1/4") a questo livello.
- 3. **Uscita di linea:** collegare dispositivi audio esterni quali amplificatori, mixer o registratori a questo livello. Servirsi delle uscite **R** ed **L** per un'uscita stereo o la sola uscita **L** per un'uscita mono.
- 4. **Uscita cuffie:** collegare cuffie stereo con connettore stereo da 6,35 mm (1/4"). Quando le cuffie sono collegate, gli altoparlanti interni si spengono automaticamente e il suono si sente unicamente attraverso le cuffie stesse.
- 5. **Porta USB:** consente il trasferimento dei dati MIDI a un computer.

#### **Pannello inferiore**

1. **Scomparto batterie:** inserire 6 batterie "D" a questo livello per alimentare la tastiera digitale Recital quando non si utilizza l'adattatore di alimentazione.

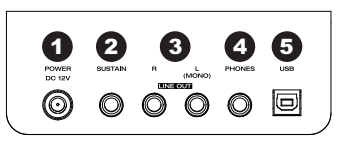

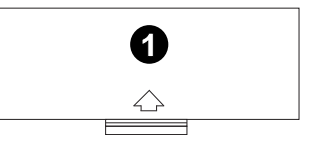

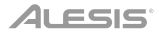

#### <span id="page-40-0"></span>**Operazione**

#### **Inizio rapido**

#### **Riproduzione di canzoni Demo**

Il pianoforte digitale Recital Pro presenta 10 canzoni demo:

- **Fantaisie-Impromptu in C# Minor Opus 66**
- **Etude Opus 25 No. 1**
- **Polonaise No. 6 in A Flat Major Opus 53**
- **Sonata No. 16 in C Major**
- **Toccata and Fugue in D Minor**
- **Prelude and Fugue No. 30 in D Minor**
- **Prelude and Fugue No. 1 in C Major**
- **Suite of Minuets in F Major**
- **Danse des Mirlitons**
- **Wedding March**

#### Per riprodurle:

- 1. Premere e rilasciare il tasto **Demo**.
- 2. Selezionare la canzone Demo servendosi della manopola Value. Il pianoforte riprodurrà le canzoni demo in un loop continuo. Durante la riproduzione, il LED del tasto **Demo** lampeggia.
- 3. Per uscire dalla modalità Demo, premere e rilasciare nuovamente il tasto **Demo**.

#### **Riproduzione delle voci demo**

Ciascun tasto **Voice** sul pannello è predefinito con una voce demo. Per riprodurre la demo della voce, tenere premuto il tasto **Demo**, quindi premere uno dei tasti **Voice**.

#### **Voci**

Il pianoforte digitale Recital Pro presenta 12 voci. Ciascuno dei 6 tasti **Voice** presenta una voce Originale e una voce di Variante tra cui scegliere:

- **Piano** / **Piano (Bright)**
- **Electric Piano** / **Vibraphone**
- **Organ** / **Church Organ**
- **Harpsichord** / **Clavi**
- **Synth** / **Strings**
- **Acoustic Bass** / **Fingered Bass**

Per selezionare e riprodurre una voce:

- 1. Premere uno dei tasti **Voice**. Il LED corrispondente a quella voce si illumina.
- 2. Suonare i tasti per sentire la voce.

**Nota bene:** premere più volte un tasto **Voice** per commutare tra la voce Originale e la Variante per quel tasto. Il LED corrispondente alla voce selezionata si illumina.

**Nota bene:** se si utilizza una voce Originale, premendo un altro tasto **Voice** si selezionerà la voce Originale di quel tasto. se si utilizza una voce Variante, premendo un altro tasto **Voice** si selezionerà la voce Variante di quel tasto.

#### **Modalità Layer**

Questa funzione consente la sovrapposizione di due voci diverse per ottenere un suono più ricco e pieno.

Per abilitare la modalità Layer:

- 1. Selezionare la prima voce premendo uno dei tasti **Voice**.
- 2. Premere il tasto **Layer** per entrare nella relativa modalità. II LED del tasto si accenderà.
- 3. Tenere premuto il tasto **Layer**, quindi premere un tasto **Voice** per selezionare la seconda voce che si desidera riprodurre. Il LED corrispondente sarà acceso per quella voce, e a display comparirà il nome della seconda voce con l'indicatore **R2**.
- 4. Premere i tasti per sentire le due voci diverse sovrapposte.

Per disattivare la modalità Layer, premere nuovamente il tasto **Layer**.

**Nota bene:** il primo tasto **Voice** che viene premuto quando si selezionano le voci da sovrapporre sarà impostato come voce "superiore", mentre il secondo tasto **Voice** premuto sarà la voce "inferiore".

**Nota bene:** si veda il paragrafo *[Volume voce](#page-42-0)* per sapere come regolare il livello delle voci "superiore" e "inferiore".

#### **Modalità Split**

Questa modalità consente di dividere gli 88 tasti in due zone in modo da poter avere voci diverse per ciascuna mano. Ad esempio, si potrebbero avere la voce Pianoforte per la mano destra e la voce Basso per quella sinistra. Quando la modalità Split è attiva, ci si riferisce alla voce della mano sinistra come voce divisa.

Per abilitare la modalità Split:

- 1. Selezionare la voce che si desidera nella zona della mano destra.
- 2. Premere il tasto **Split** per entrare in modalità di divisione. II LED del tasto si accenderà.
- 3. Tenere premuto il tasto **Split**, quindi premere un tasto **Voice** per selezionare la voce Split per la zona di sinistra. Il LED corrispondente sarà acceso per quella voce, e a display comparirà il nome della voce con l'indicatore **L**.
- 4. Suonando i tasti si sentirà che la zona della mano destra e quella della mano sinistra hanno voci diverse.

Per disattivare la modalità Split, premere nuovamente il tasto **Split**. Il LED del tasto Split si spegne quando la modalità Split è disattiva.

Per impostare il tasto dove si desidera che abbia luogo la divisione tra la voce della mano destra e quella della mano sinistra, procedere come segue:

- 1. Premere il tasto **Function** per entrare in modalità Funzione, quindi girare la manopola **Value** per selezionare **Split Point**.
- 2. Premere nuovamente il tasto **Function** per entrare nel menù corrispondente. Il parametro lampeggia, a indicare che è modificabile.
- 3. Servirsi della **manopola Value** per impostare il valore da **1** a **88**, oppure premere il tasto a livello del quale si desidera che abbia luogo la divisione.
- 4. Dopo 7 secondi di inattività, il **Display** tornerà alla schermata principale.

**Nota bene:** quando si utilizzano contemporaneamente la modalità Split e la modalità Layer, l'area della mano destra della divisione suonerà entrambe le voci sovrapposte e l'area della mano sinistra della divisione suonerà unicamente la voce divisa.

**Nota bene:** si veda il paragrafo *[Volume voce](#page-42-0)* per sapere come regolare il livello della voce divisa.

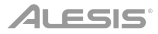

#### <span id="page-42-0"></span>**Volume voce**

Per impostare il volume di ciascuna voce in modalità Layer e Split:

- 1. Premere il tasto **Function** per entrare in modalità Funzione, quindi girare la **manopola Value** per selezionare **Upper Volume** o **Lower Volume** (per le voci in modalità Layer), o **Split Volume** (per la voce divisa in modalità Split).
- 2. Premere nuovamente il tasto **Function** per entrare nel menù corrispondente. Il parametro lampeggia, a indicare che è modificabile.
- 3. Girare la **manopola Value** per impostare il volume della voce selezionata da **000**–**127**.
- 4. Dopo 7 secondi di inattività, il **Display** tornerà alla schermata principale.

#### **Sensibilità tattile**

Il pianoforte digitale Recital Pro è dotato di una risposta tattile per controllare il livello della voce con la forza con cui viene suonato—proprio come accade con un pianoforte acustico. Ciò significa che più forte vengono suonati i tasti, maggiore volume proviene dagli altoparlanti. Lo spegnimento di questa funzione porta a una risposta di tocco fissa, indipendentemente da quanto forte o piano vengono suonati i tasti.

Per impostare la sensibilità del tocco:

- 1. Premere il tasto **Function** per entrare in modalità Funzione, quindi girare la **manopola Value** per selezionare **Touch**.
- 2. Premere nuovamente il tasto **Function** per entrare nel menù di modifica corrispondente. Il parametro lampeggia, a indicare che è modificabile.
- 3. Girare la **manopola Value** per selezionare il livello di tocco desiderato:
	- **Off**: Veocità fissa
	- **1**: Soft (morbido)
	- **2**: Medium (medio)
	- **3**: Hard (forte)
- 4. Dopo 7 secondi di inattività, il **Display** tornerà alla schermata principale.

#### **Transpose (trasponi):**

Questa funzione consente di trasporre il pitch complessivo del pianoforte verso l'alto o verso il basso di un massimo di un'ottava in incrementi di un semitono.

Per cambiare la trasposizione:

- 1. Premere il tasto **Transpose** per entrare nel menù di modifica corrispondente. Il parametro lampeggia, a indicare che è modificabile.
- 2. Girare la **manopola Value** per impostare il valore di trasposizione.
- 3. Dopo 7 secondi di inattività, il **Display** tornerà alla schermata principale.

#### **Metronomo**

La funzione di metronomo garantisce un battito costante per aiutare a fare esercizio con un tempo costante. Per accendere o spegnere il metronomo premere il tasto **Metronome**. Quando il metronomo è in uso, il LED del tasto **Metronome** lampeggerà a tempo. Il tempo del metronomo può essere regolato liberamente da 30 a 280 battiti al minuto.

**Nota bene:** il metronomo non può essere utilizzato durante la riproduzione della Demo.

Per impostare il tempo del metronomo:

- 1. Premere il tasto **Function** per entrare in modalità Funzione, quindi girare la **manopola Value** per selezionare **Tempo**.
- 2. Premere nuovamente il tasto **Function** per entrare nel menù di modifica corrispondente. Il parametro lampeggia, a indicare che è modificabile.
- 3. Girare la **manopola Value** per regolare il tempo a **30**–**280** beat al minuto.
- 4. Dopo 7 secondi di inattività, il **Display** tornerà alla schermata principale.

Per impostare la divisione metrica del tempo del metronomo:

- 1. Premere il tasto **Function** per entrare in modalità Funzione, quindi girare la **manopola Value** per selezionare **Metro Sig**.
- 2. Premere nuovamente il tasto **Function** per entrare nel menù di modifica corrispondente. Il parametro lampeggia, a indicare che è modificabile.
- 3. Girare la **manopola Value** per impostare il tempo su **0**, **2**–**9**.
- 4. Dopo 7 secondi di inattività, il **Display** tornerà alla schermata principale.

Per impostare il volume del metronomo:

- 1. Premere il tasto **Function** per entrare in modalità Funzione, quindi girare la **manopola Value** per selezionare **Metro Volume**.
- 2. Premere nuovamente il tasto **Function** per entrare nel menù di modifica corrispondente. Il parametro lampeggia, a indicare che è modificabile.
- 3. Girare la **manopola Value** per impostare il volume del metronomo da **000**–**127**.
- 4. Dopo 7 secondi di inattività, il **Display** tornerà alla schermata principale.

#### **Modalità di registrazione**

Il Recital Pro ti consente di registrare 1 canzone utente sulla sua memoria interna.

Per registrare una canzone:

- 1. Premere contemporaneamente i tasti **Demo** e **Play** per entrare in modalità di Standby Registrazione. I LED di entrambi i tasti lampeggiano.
- 2. Suonare i tasti per iniziare a registrare. I LED dei tasti saranno illuminati in maniera fissa.
- 3. Premere contemporaneamente i tasti **Demo** e **Play** una nuova volta per interrompere la registrazione. I LED dei due tasti non saranno più accesi. Se la memoria interna si riempie durante la registrazione, quest'ultima si arresterà automaticamente e verrà salvata. A **display** compare **Memory Full**.

Per riprodurre una canzone registrata dall'utente, premere il tasto **Play** a registrazione interrotta. II LED del tasto lampeggerà. Se non sono presenti dati nella canzone utente, a **Display** comparirà **Memory Empty**.

**Nota bene:** quando si registra una nuova canzone, i dati originali presenti nella canzone utente saranno sovrascritti.

**Nota bene:** Si veda *[Ripristina impostazioni predefinite di fabbrica](#page-48-0)* per sapere come cancellare una canzone utente.

#### <span id="page-44-0"></span>**Effetti**

#### **Reverb**

Al suono è inoltre possibile aggiungere un effetto di riverbero regolabile.

Per attivare l'effetto di riverbero:

- 1. Premere il tasto **Reverb** per accendere l'effetto. II LED del tasto si accenderà.
- 2. Premere nuovamente il tasto per spegnere l'effetto.

Per cambiare il tipo di riverbero:

- 1. Premere il tasto **Function** per entrare in modalità Funzione, quindi girare la **manopola Value** per selezionare **Reverb Type**.
- 2. Premere nuovamente il tasto **Function** per entrare nel menù di modifica corrispondente. Il parametro lampeggia, a indicare che è modificabile.
- 3. Girare la **manopola Value** per selezionare il tipo di riverbero desiderato:
	- **Hall 1**
	- **Hall 2**
	- **Room 1**
	- **Room 2**
	- **Room 3**
	- **Stage 1**
	- **Stage 2**
	- **Plate**
- 4. Dopo 7 secondi di inattività, il **Display** tornerà alla schermata principale.

Per cambiare la profondità del riverbero:

- 1. Premere il tasto **Function** per entrare in modalità Funzione, quindi girare la **manopola Value** per selezionare **Reverb Depth**.
- 2. Premere nuovamente il tasto **Function** per entrare nel menù di modifica corrispondente. Il parametro lampeggia, a indicare che è modificabile.
- 3. Girare la **manopola Value** per impostare la profondità del riverbero da **000** a **127**.
- 4. Dopo 7 secondi di inattività, il **Display** tornerà alla schermata principale.

#### **Chorus**

Al suono è inoltre possibile aggiungere un effetto chorus regolabile.

Per attivare l'effetto chorus:

- 1. Premere il tasto **Chorus** per accendere l'effetto. II LED del tasto si accenderà.
- 2. Premere nuovamente il tasto per spegnere l'effetto.

## **ALESIS**

Per regolare il tipo di chorus:

- 1. Premere il tasto **Function** per entrare in modalità Funzione, quindi girare la **manopola Value** per selezionare **Chorus Type**.
- 2. Premere nuovamente il tasto **Function** per entrare nel menù di modifica corrispondente. Il parametro lampeggia, a indicare che è modificabile.
- 3. Girare la **manopola Value** per selezionare il tipo di chorus desiderato:
	- **Chorus 1**
	- **Chorus 2**
	- **Chorus 3**
	- **Chorus 4**
	- **Celeste 1**
	- **Celeste 2**
	- **Celeste 3**
	- **Celeste 4**
- 4. Dopo 7 secondi di inattività, il **Display** tornerà alla schermata principale.

Per modificare la profondità del chorus:

- 1. Premere il tasto **Function** per entrare in modalità Funzione, quindi girare la **manopola Value** per selezionare **Chorus Depth**.
- 2. Premere nuovamente il tasto **Function** per entrare nel menù di modifica corrispondente. Il parametro lampeggia, a indicare che è modificabile.
- 3. Girare la **manopola Value** per regolare la profondità del chorus da **000** a **127**.
- 4. Dopo 7 secondi di inattività, il **Display** tornerà alla schermata principale.

#### **Modulazione**

Al suono è inoltre possibile aggiungere un effetto di modulazione regolabile.

Per attivare l'effetto di modulazione:

- 1. Premere il tasto **Modulation** per accendere l'effetto. II LED del tasto si accenderà.
- 2. Premere nuovamente il tasto per spegnere l'effetto di modulazione.

Ciascuna voce è abbinata a un effetto di modulazione predefinito.

- **Piano:** Tremolo
- **Electric Piano:** Vibrato (profondità regolabile da **000**–**127**)
- **Organ:** Rotante (**Fast**/**Slow**, controllato dal pedale Sustain)
- **Harpsichord:** Vibrato (profondità regolabile da **000**–**127**)
- **Synth:** Tremolo
- **Acoustic Bass:** Vibrato (profondità regolabile da **000**–**127**)
- **Piano (Bright):** Tremolo
- **Vibraphone:** Rotante (**Fast**/**Slow**, controllato dal pedale Sustain)
- **Church Organ:** Rotante (**Fast**/**Slow**, controllato dal pedale Sustain)
- **Clavi:** Vibrato (profondità regolabile da **000**–**127**)
- **Strings: Tremolo**
- **Fingered Bass:** Vibrato (profondità regolabile da **000**–**127**)

Per modificare la profondità del vibrato:

- 1. Premere il tasto **Function** per entrare in modalità Funzione, quindi girare la **manopola Value** per selezionare **Vibrato Depth**.
- 2. Premere nuovamente il tasto **Function** per entrare nel menù di modifica corrispondente. Il parametro lampeggia, a indicare che è modificabile.
- 3. Girare la **manopola Value** per regolare la profondità del vibrato da **000** a **127**.
- 4. Dopo 7 secondi di inattività, il **Display** tornerà alla schermata principale.

Per modificare la configurazione della velocità di rotazione:

- 1. Premere il tasto **Function** per entrare in modalità Funzione, quindi girare la **manopola Value** per selezionare **Rotary Speed**.
- 2. Premere nuovamente il tasto **Function** per entrare nel menù di modifica corrispondente. Il parametro lampeggia, a indicare che è modificabile.
- 3. Girare la **manopola Value** per selezionare la configurazione della velocità di rotazione:
	- **Pedal:** la velocità di rotazione è controllata dal pedale Sustain. Premere il pedale per impostare la velocità di rotazione su **fast**, e rilasciare il pedale per impostarla su **slow**.
	- **Slow:** la velocità di rotazione è configurata lenta.
	- **Fast:** la velocità di rotazione è configurata rapida.

**Nota bene:** quando la velocità di rotazione è impostata su **Pedal**, il pedale Sustain non può essere utilizzato per sostenere il suono. Quando la velocità di rotazione è impostata su **Slow** o **Fast**, il pedale Sustain può essere utilizzato per sostenere il suono.

4. Dopo 7 secondi di inattività, il **Display** tornerà alla schermata principale.

#### **EQ**

La funzione EQ controlla il guadagno di diverse bande di frequenza.

Per cambiare il tipo di equalizzazione:

- 1. Premere il tasto **Function** per entrare in modalità Funzione, quindi girare la **manopola Value** per selezionare **EQ Type**.
- 2. Premere nuovamente il tasto **Function** per entrare nel menù di modifica corrispondente. Il parametro lampeggia, a indicare che è modificabile.
- 3. Girare la **manopola Value** per selezionare il tipo di EQ desiderato:
	- **Standard**
	- **Moderna**
	- **Rock**
	- **Classic**
	- **Jazz**
- 4. Dopo 7 secondi di inattività, il **Display** tornerà alla schermata principale.

## **ALESIS**

#### **Risonanza del pedale**

La risonanza del pedale è una funzione che simula il riverbero delle note quando viene premuto il pedale sustain su un vero pianoforte. Con la **risonanza del pedale** attivata, il Recital Pro riproduce la ricca armonica e le caratteristiche di suono uniche di un vero pianoforte quando viene utilizzato un pedale sustain (non in dotazione).

Per accendere o spegnere la risonanza del pedale:

- 1. Premere il tasto **Function** per entrare in modalità Funzione, quindi girare la **manopola Value** per selezionare **Resonance**.
- 2. Premere nuovamente il tasto **Function** per entrare nel menù di modifica corrispondente. Il parametro lampeggia, a indicare che è modificabile.
- 3. Girare la **manopola Value** per **accendere** o **spegnere** la risonanza.
- 4. Dopo 7 secondi di inattività, il **Display** tornerà alla schermata principale.

**Nota bene:** quando la risonanza del pedale è attiva, l'effetto chorus verrà disattivato automaticamente.

**Nota bene:** potrebbe verificarsi una leggera pausa nel suono se si accende/spegne la risonanza del pedale mentre si suona.

#### **Modalità Lezione**

La modalità lezione suddivide gli 88 tasti in due aree con gli stessi pitch e voce. Questo consente allo studente e all'insegnante di guardare facilmente e/o suonare insieme durante le istruzioni senza doversi allontanare dal pianoforte e fare a turno o dovendo allungarsi per suonare lo stesso pitch.

**Nota bene:** in modalità lezione, le modalità Layer e Split saranno disattivate automaticamente.

**Nota bene:** la modalità lezione non può essere selezionata durante la riproduzione della Demo.

Per attivare o disattivare la modalità lezione, premere il tasto **Lesson**.

Per selezionare una voce per entrambe le aree in modalità lezione, premere uno dei tasti **Voice**.

Per modificare il punto di divisione in modalità lezione:

- 1. Premere il tasto **Function** per entrare in modalità Funzione, quindi girare la manopola **Value** per selezionare **Split Point**.
- 2. Premere nuovamente il tasto **Function** per entrare nel menù di modifica corrispondente. Il parametro lampeggia, a indicare che è modificabile.
- 3. Servirsi della **manopola Value** per impostare il valore da **28** a **64**, oppure premere il tasto tra **C3**  e **C6** a livello del quale si desidera che abbia luogo la divisione. Il punto di divisione predefinito è **E3**.
- 4. Dopo 7 secondi di inattività, il **Display** tornerà alla schermata principale.

Per cambiare l'ottava di entrambe le aree in modalità lezione:

- 1. Premere il tasto **Function** per entrare in modalità Funzione, quindi girare la **manopola Value** per selezionare **Lesson Octave**.
- 2. Premere nuovamente il tasto **Function** per entrare nel menù di modifica corrispondente. Il parametro lampeggia, a indicare che è modificabile.
- 3. Girare la **manopola Value** per modificare il valore dell'ottava.
- 4. Dopo 7 secondi di inattività, il **Display** tornerà alla schermata principale.

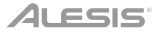

#### <span id="page-48-0"></span>**Canale di uscita MIDI**

Per cambiare il canale MIDI per l'uscita USB MIDI:

- 1. Premere il tasto **Function** per entrare in modalità Funzione, quindi girare la **manopola Value** per selezionare **MIDI Channel**.
- 2. Premere nuovamente il tasto **Function** per entrare nel menù di modifica corrispondente. Il parametro lampeggia, a indicare che è modificabile.
- 3. Girare la **manopola Value** per impostare il canale MIDI da **01** a **16**.
- 4. Dopo 7 secondi di inattività, il **Display** tornerà alla schermata principale.

#### **MIDI locale**

Quando la funzione MIDI locale è spenta, la tastiera sarà scollegata dal motore audio interno, quindi il Recital Pro non produrrà alcun suono quando si suona la tastiera. Si può poi utilizzare il Recital Pro per controllare dispositivi MIDI esterni o un sequenziatore software MIDI su un computer.

Per attivare o disattivare il MIDI locale:

- 1. Premere il tasto **Function** per entrare in modalità Funzione, quindi girare la **manopola Value** per selezionare **Local MIDI**.
- 2. Premere nuovamente il tasto **Function** per entrare nel menù di modifica corrispondente. Il parametro lampeggia, a indicare che è modificabile.
- 3. Girare la **manopola Value** per accendere o spegnere il MIDI locale.
- 4. Dopo 7 secondi di inattività, il **Display** tornerà alla schermata principale.

#### **Spegnimento automatico**

Per risparmiare energia, il pianoforte digitale Recital Pro si spegnerà automaticamente dopo 30 minuti in caso di inattività.

Per attivare o disattivare la funzione di spegnimento automatico:

- 1. Premere il tasto **Function** per entrare in modalità Funzione, quindi girare la **manopola Value** per selezionare **Auto Power Off**.
- 2. Premere nuovamente il tasto **Function** per entrare nel menù di modifica corrispondente. Il parametro lampeggia, a indicare che è modificabile.
- 3. Girare la **manopola Value** per attivare o disattivare lo spegnimento automatico.
- 4. Dopo 7 secondi di inattività, il **Display** tornerà alla schermata principale.

#### **Ripristina impostazioni predefinite di fabbrica**

Per cancellare la canzone utente e riportarla ai valori predefiniti, tenere premuti i tasti **Demo** e **Play** al momento dell'accensione del Recital Pro. In questo modo verranno cancellati tutti i dati canzone (Song).

Per ripristinare il Recital Pro ai valori predefiniti di fabbrica, tenere premuti i tasti **Metronome** e **Transpose** al momento dell'accensione. I seguenti parametri saranno riportati ai loro valori predefiniti: Reverb Type e Depth (tipo e profondità di riverbero), Chorus Type e Depth (tipo e profondità di chorus), EQ Type (tipo di EQ), Vibrato Depth (profondità del vibrato), Rotary Speed (velocità di rotazione), Metronome Tempo (tempo del metronomo), Metronome Time Signature, Metronome Volume (volume del metronomo), Upper Volume (volume alto), Lower Volume (volume basso), Split Volume (volume della divisione), Split Point (punto di divisione), MIDI Channel (canale MIDI), Touch Sensitivity (sensibilità tattile) e Auto Power Off (spegnimento automatico).

**Nota bene:** tutti i dati utente saranno cancellati e non potranno essere ripristinati in seguito a questa operazione.

## **Risoluzione di problemi**

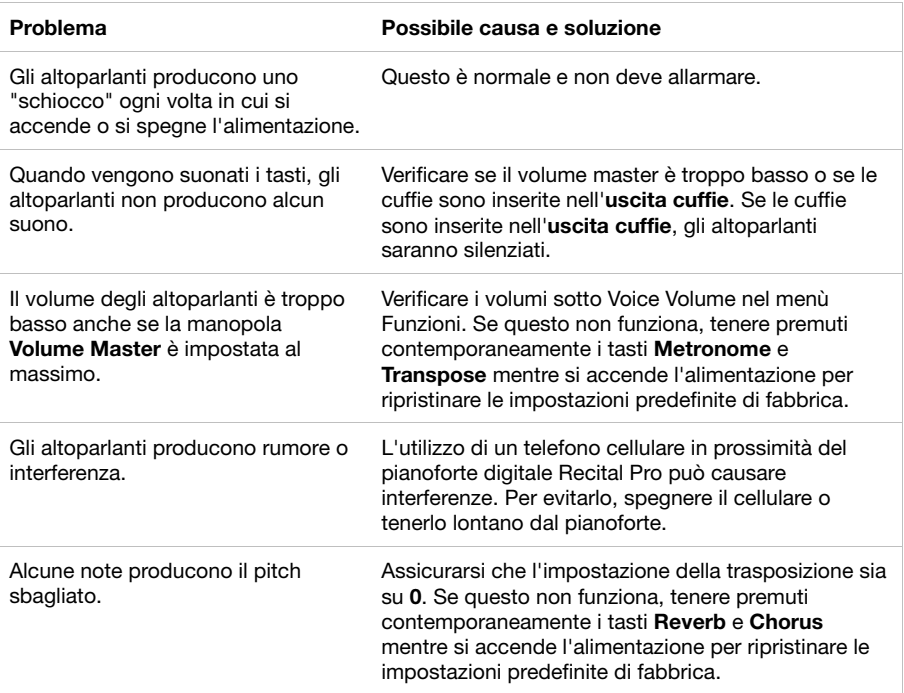

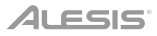

## **Benutzerhandbuch** (**Deutsch**)

#### **Einführung**

#### **Lieferumfang**

Recital Pro Netzteil Notenständer Benutzerhandbuch Sicherheitshinweise und Garantieinformationen

#### **Kundendienst**

Für aktuelle Informationen zu diesem Produkt (Systemanforderungen, Informationen zur Kompatibilität etc.) und zur Produktregistrierung besuchen Sie **[alesis.com](http://www.alesis.com)**.

Um weitere Unterstützung zu Ihrem Produkt zu erhalten, besuchen Sie **[alesis.com](http://www.alesis.com/support)**/**support**.

#### **Setup**

#### **Notenständer:**

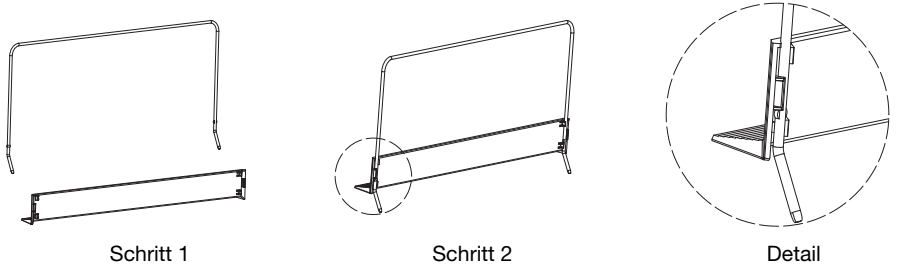

#### **Anschlussdiagramm**

Teile, die nicht unter *Einführung > Lieferumfang* angegeben sind, sind separat erhältlich.

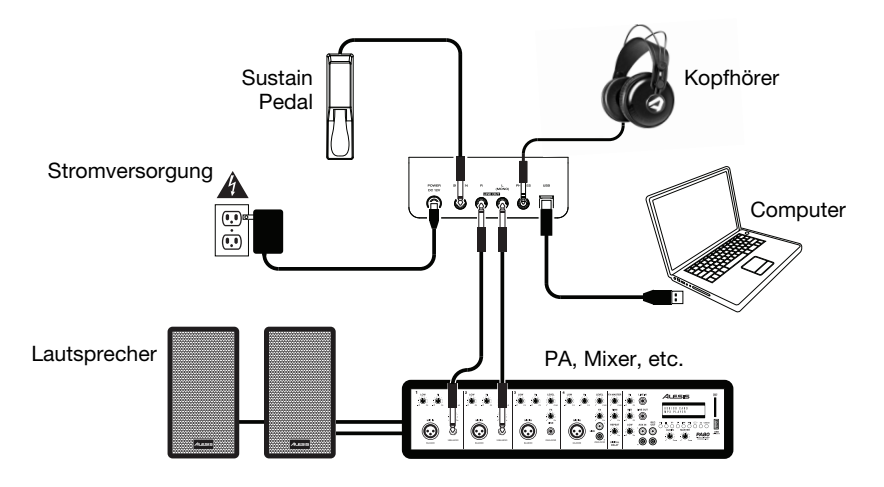

## **Funktionen**

#### **Oberseite**

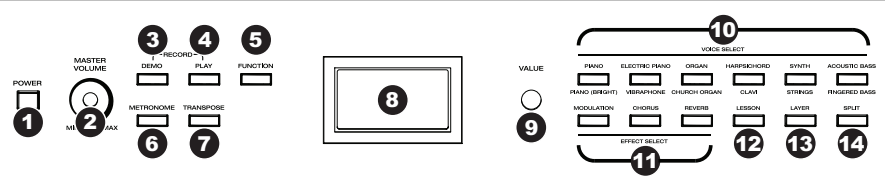

- 1. **Netzschalter:** Schaltet die Stromversorgung des Pianos ein bzw. aus. Um Energie zu sparen, wird das Piano sich automatisch nach 30 Minuten abschalten, wenn es nicht verwendet wird.
- 2. **Gesamtlautstärkeregler:** Stellt die Gesamtlautstärke für den Line- und Kopfhörerausgang ein. **Hinweis:** Wenn die internen Lautsprecher keinen Ton ausgeben, überprüfen Sie, ob der Gesamtlautstärkeregler nicht zu niedrig eingestellt ist, oder ob die Kopfhörer an den Kopfhörerausgang angeschlossen sind. Die Lautsprecher werden stumm geschaltet, wenn die Kopfhörer an den **Kopfhörerausgang** angeschlossen sind.
- 3. **Demo-Taste:** Drücken Sie diese Taste, um die Demo-Wiedergabe zu starten oder zu stoppen. Drücken Sie gleichzeitig die **Demo**-Taste und die **Play**-Taste, um den Aufnahmemodus aufzurufen.
- 4. **Play-Taste:** Drücken Sie diese Taste, um die Wiedergabe eines vom Benutzer aufgenommenen Songs zu starten oder zu stoppen. Drücken Sie gleichzeitig die **Demo**-Taste und die **Play**-Taste, um den Aufnahmemodus aufzurufen.
- 5. **Function-Taste:** Drücken Sie diese Taste, um in den Funktionsmodus zu gelangen, in dem Sie verschiedene Einstellungen bearbeiten können.
- 6. **Metronome-Taste:** Um das Metronom ein- oder auszuschalten, drücken Sie diese Taste.
- 7. **Transpose-Taste:** Drücken Sie diese Taste, um die Transpositions-Einstellung zu bearbeiten.
- 8. **Display:** Verwenden Sie diese Anzeige, um die Menüs, Parameter und Einstellungen von Recital Pro anzuzeigen.
- 9. **Value-Rad:** Mit diesem Wählrad navigieren Sie durch Menüs und ändern die Parameterwerte im **Display**.
- 10. **Voice Select-Tasten:** Drücken Sie eine dieser Tasten, um eine Preset-Voice auszuwählen. Siehe *[Betrieb](#page-52-0) > Voices*, um mehr zu erfahren.
- 11. **Effect Select-Tasten:** Drücken Sie diese Tasten, um die Modulations-, Chorus- und Reverb-Effekte einoder auszuschalten. Siehe *[Betrieb](#page-56-0) > Effekte*, um mehr zu erfahren.
- 12. **Lesson-Taste:** Drücken Sie diese Taste, um den Lektionsmodus ein- oder auszuschalten.
- 13. **Layer-Taste:** Drücken Sie diese Taste, um den Layer-Modus zu starten bzw. zu beenden.
- 14. **Split-Taste:** Drücken Sie diese Taste, um den Split-Modus zu starten bzw. zu beenden.

#### **Rückseite**

- 1. **Stromanschluss:** Schließen Sie das mitgelieferte Netzteil hier an.
- 2. **Sustain Pedal-Eingang:** Schließen Sie hier ein standardmäßiges 6,35 mm (1/4") Sustain-Pedal an.
- 3. **Line-Ausgang:** Schließen Sie externe Audiogeräte wie Verstärker, Mischpult oder Recorder an. Verwenden Sie die **R**- und **L**-Ausgänge als Stereo-Ausgang oder nur den **L**-Ausgang als Mono-Ausgang.

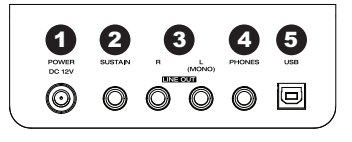

- 4. **Kopfhörerausgang:** Schließen Sie hier Stereokopfhörer mit einem 6,35 mm (1/4") Stereostecker an. Wenn Kopfhörer angeschlossen sind, werden die internen Lautsprecher automatisch ausgeschaltet und der Ton wird nur über den Kopfhörer zu hören sein.
- 5. **USB-Anschluss:** Ermöglicht die Übertragung von MIDI-Daten auf einen Computer.

#### **Unterseite**

1. **Batteriefach:** Legen Sie hier 6 "D"-Batterien ein, um das Recital-Keyboard mit Strom zu versorgen, wenn Sie kein Netzteil verwenden.

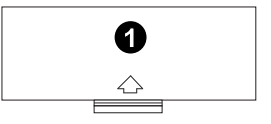

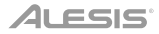

#### <span id="page-52-0"></span>**Betrieb**

#### **Schnellstart**

#### **Wiedergabe von Demo-Songs**

Das Recital Pro-Digitalpiano verfügt über 10 Demo-Songs:

- **Fantaisie-Impromptu in C# Minor Opus 66**
- **Etude Opus 25 No. 1**
- **Polonaise No. 6 in A Flat Major Opus 53**
- **Sonata No. 16 in C Major**
- **Toccata and Fugue in D Minor**
- **Prelude and Fugue No. 30 in D Minor**
- **Prelude and Fugue No. 1 in C Major**
- **Suite of Minuets in F Major**
- **Danse des Mirlitons**
- **Wedding March**

Um die Demo-Songs abzuspielen:

- 1. Drücken Sie die **Demo-**Taste und lassen Sie sie los.
- 2. Wählen Sie den Demo-Song mit dem Value-Rad aus. Das Klavier spielt die Demo-Songs in einer Endlosschleife. Während der Wiedergabe blinkt die **Demo**-Taste.
- 3. Um den Demo-Modus zu verlassen, drücken Sie die **Demo**-Taste erneut und lassen Sie sie wieder los.

#### **Wiedergabe von Voice-Demos**

Jede **Voice**-Taste auf dem Bedienfeld hat eine voreingestellte Voice-Demo. Um die Voice-Demo abzuspielen, halten Sie die **Demo**-Taste gedrückt und drücken dann eine der **Voice**-Tasten.

#### **Voices**

Das Recital Pro-Digitalpiano verfügt über 12 Voices. Jede der 6 **Voice**-Tasten hat eine Original-Voice und eine Variation zur Auswahl:

- **Piano** / **Piano (Bright)**
- **Electric Piano** / **Vibraphone**
- **Organ** / **Church Organ**
- **Harpsichord** / **Clavi**
- **Synth** / **Strings**
- **Acoustic Bass** / **Fingered Bass**

Um eine Voice auszuwählen und wiederzugeben:

- 1. Drücken Sie eine der **Voice**-Tasten. Die entsprechende LED dieser Voice beginnt zu leuchten.
- 2. Spielen Sie die Klaviaturtasten, um die Voice zu hören.

**Hinweis:** Drücken Sie wiederholt eine **Voice**-Taste, um zwischen den Original- und den Variationen dieser Taste zu wechseln. Die entsprechende LED der ausgewählten Voice beginnt zu leuchten.

**Hinweis:** Wenn Sie eine Original-Voice verwenden, wird durch Drücken einer anderen **Voice**-Taste die Original-Voice der Taste ausgewählt. Wenn Sie eine Variation-Voice verwenden, wird durch Drücken einer anderen **Voice**-Taste die Variation-Voice der Taste ausgewählt.

#### **Layer-Modus**

Im Layer-Modus können zwei verschiedene Voices für einen volleren Klang übereinander geschichtet werden.

Um den Layer-Modus zu aktivieren:

- 1. Wählen Sie die erste Voice aus, indem Sie eine der **Voice**-Tasten drücken.
- 2. Drücken Sie die **Layer**-Taste, um in den Layer-Modus zu gelangen. Die Tasten-LED wird leuchten.
- 3. Halten Sie die **Layer**-Taste gedrückt und drücken Sie dann eine **Voice**-Taste, um die zweite Voice auszuwählen, die Sie spielen möchten. Die entsprechende LED für diese Voice leuchtet nun und auf dem Display erscheint der Name der zweiten Voice mit der Anzeige **R2**.
- 4. Spielen Sie die Tasten, um die zwei verschiedenen Voices übereinander geschichtet zu hören.

Um den Layer-Modus zu deaktivieren, drücken Sie erneut die **Layer**-Taste.

**Hinweis:** Die erste **Voice**-Taste, die Sie bei der Auswahl der Voices drücken, wird als die "obere" Voice eingestellt, die zweite von Ihnen gedrückte **Voice**-Taste wird als "untere" Voice eingestellt.

**Hinweis:** Siehe *[Voice-Lautstärke](#page-54-0)*, um zu lernen, wie man die Lautstärken der oberen und unteren Voices anpasst.

#### **Split-Modus**

Im Split-Modus können Sie die 88 Tasten in zwei Zonen aufteilen, so dass Sie zwei verschiedene Voices für jede Hand haben. Zum Beispiel könnten Sie die Piano-Voice für die rechte Hand und die Bass-Voice für die linke Hand verwenden. Wenn der Split-Modus aktiviert ist, wird die Voice der linken Hand als Split-Voice bezeichnet.

Um den Split-Modus zu aktivieren:

- 1. Wählen Sie die Voice aus, die Sie auf der rechten Seite spielen möchten.
- 2. Drücken Sie die Taste **Split,** um in den Spalt-Modus zu gelangen. Die Tasten-LED wird leuchten.
- 3. Halten Sie die **Split-**Taste gedrückt und drücken dann eine **Voice**-Taste, um die Split-Voice für die linke Zone auszuwählen. Die entsprechende LED für diese Voice leuchtet nun und auf dem Display erscheint der Voice-Name mit der Anzeige **L**.
- 4. Spielen Sie die Tasten und Sie werden hören, dass die rechten und linken Zonen unterschiedliche Voices haben.

Um den Split-Modus zu deaktivieren, drücken Sie erneut die Taste **Split**. Die Split-Tasten-LED erlischt, wenn der Split-Modus deaktiviert ist.

Um die Taste für den Splitpunkt zwischen rechter und linker Voice festzulegen, gehen Sie folgendermaßen vor:

- 1. Drücken Sie die **Function**-Taste, um in den Funktionsmodus zu gelangen, und drehen Sie dann das **Value-Rad**, um den **Split Point** auszuwählen.
- 2. Drücken Sie erneut die **Function**-Taste, um das entsprechende Menü aufzurufen. Der Parameter blinkt und zeigt an, dass er editierbar ist.
- 3. Verwenden Sie die das **Value-Rad**, um den Wert von **1** bis **88** einzustellen oder drücken die Taste, an Sie die Spaltung vornehmen möchten.
- 4. Nach 7 Sekunden Inaktivität kehrt das **Display** zum Hauptbildschirm zurück.

**Hinweis:** Wenn Sie den Split-Modus und den Layer-Modus gleichzeitig verwenden, spielt die rechte Zone beide geschichteten Voices und die linke Zone nur die Split-Voice.

**Hinweis:** Siehe *[Voice-Lautstärke](#page-54-0)*, um zu lernen, wie man die Lautstärke der Split-Voice anpasst.

#### <span id="page-54-0"></span>**Voice-Lautstärke**

Um die Lautstärke für jede Voice in den Layer- und Split-Modi einzustellen:

- 1. Drücken Sie die **Function**-Taste, um in den Funktionsmodus zu gelangen, und drehen Sie dann das **Value-Rad** um **Upper Volume** oder **Lower Volume** auszuwählen (für die Voices im Layer-Modus) oder **Split-Volume** (für die Split-Voice im Split-Modus).
- 2. Drücken Sie erneut die **Function**-Taste, um das entsprechende Menü aufzurufen. Der Parameter blinkt und zeigt an, dass er editierbar ist.
- 3. Drehen Sie das **Value-Rad**, um die Lautstärke der ausgewählten Voice von **000**–**127** einzustellen.
- 4. Nach 7 Sekunden Inaktivität kehrt das **Display** zum Hauptbildschirm zurück.

#### **Berührungsempfindlichkeit**

Das Recital Pro-Digitalpiano ist anschlagdynamisch, damit Sie die Lautstärke der Voice mit Ihrer Spielstärke steuern können—genau wie ein akustisches Klavier. Das bedeutet: je stärker Sie die Tasten anschlagen, desto lauter ist der Ton aus den Lautsprechern. Wenn diese Funktion ausgeschaltet wird, wird eine fixe Anschlagdynamik verwendet, egal wie stark oder sanft die Tasten angeschlagen werden. Es gibt 3 Varianten der Touch-Einstellungen (**Aus, 1– 3**).

So stellen Sie die Berührungsempfindlichkeit ein:

- 1. Drücken Sie die **Function**-Taste, um in den Funktionsmodus zu gelangen und drehen Sie dann das **Value-Rad**, um den **Touch** auszuwählen.
- 2. Drücken Sie erneut die **Function**-Taste, um das entsprechende Bearbeitungsmenü aufzurufen. Der Parameter blinkt und zeigt an, dass er editierbar ist.
- 3. Drehen Sie das **Value-Rad**, um die gewünschte Berührungsempfindlichkeit einzustellen:
	- **Off**: Fixe Anschlaggeschwindigkeit
	- **1**: Weich
	- **2**: Mittel
	- **3**: Hart
- 4. Nach 7 Sekunden Inaktivität kehrt das **Display** zum Hauptbildschirm zurück.

#### **Transponieren**

Mit dieser Funktion kann die Gesamtstimmung des Klaviers um maximal eine Oktave in Halbtonschritten nach oben oder unten transponiert werden.

So ändern Sie die Transposition:

- 1. Drücken Sie die **Transpose**-Taste, um das entsprechende Bearbeitungsmenü aufzurufen. Der Parameter blinkt und zeigt an, dass er editierbar ist.
- 2. Drehen Sie das **Value-Rad**, um den Transpositionswert einzustellen.
- 3. Nach 7 Sekunden Inaktivität kehrt das **Display** zum Hauptbildschirm zurück.

#### **Metronom**

Die Metronom-Funktion bietet einen konstanten Rhythmus, um beim Üben bei gleichbleibender Geschwindigkeit zu helfen. Um das Metronom ein- oder auszuschalten, drücken Sie die **Metronome**-Taste. Wenn das Metronom im Einsatz ist, blinkt die **Metronome**-Tasten-LED im Takt des aktuellen Tempos. Das Tempo des Metronoms kann frei von 30–280 Schläge pro Minute eingestellt werden.

**Hinweis:** Das Metronom kann während der Demo-Wiedergabe nicht verwendet werden.

So stellen Sie das Metronom-Tempo ein:

- 1. Drücken Sie die **Function**-Taste, um in den Funktionsmodus zu gelangen und drehen Sie dann das **Value-Rad**, um das **Tempo** auszuwählen.
- 2. Drücken Sie erneut die **Function**-Taste, um das entsprechende Bearbeitungsmenü aufzurufen. Der Parameter blinkt und zeigt an, dass er editierbar ist.
- 3. Drehen Sie das **Value-Rad**, um das Tempo von **30**–**280** Schläge pro Minute einzustellen.
- 4. Nach 7 Sekunden Inaktivität kehrt das **Display** zum Hauptbildschirm zurück.

So ändern Sie die Taktart des Metronoms:

- 1. Drücken Sie die **Function**-Taste, um in den Funktionsmodus zu gelangen und drehen Sie dann das **Value-Rad**, um **Metro Sig** auszuwählen.
- 2. Drücken Sie erneut die **Function**-Taste, um das entsprechende Bearbeitungsmenü aufzurufen. Der Parameter blinkt und zeigt an, dass er editierbar ist.
- 3. Drehen Sie das **Value-Rad**, um die Taktart von **0**, **2**–**9** einzustellen.
- 4. Nach 7 Sekunden Inaktivität kehrt das **Display** zum Hauptbildschirm zurück.

So stellen Sie den Pegel des Metronoms ein:

- 1. Drücken Sie die **Function**-Taste, um in den Funktionsmodus zu gelangen und drehen Sie dann das **Value-Rad**, um **Metro Volume** auszuwählen.
- 2. Drücken Sie erneut die **Function**-Taste, um das entsprechende Bearbeitungsmenü aufzurufen. Der Parameter blinkt und zeigt an, dass er editierbar ist.
- 3. Drehen Sie das **Value-Rad**, um die Lautstärke des Metronoms von **000**–**127** einzustellen.
- 4. Nach 7 Sekunden Inaktivität kehrt das **Display** zum Hauptbildschirm zurück.

#### **Aufnahmemodus**

Mit dem Recital Pro können Sie 1 Benutzer-Song im internen Speicher sichern.

Um einen Song aufzunehmen:

- 1. Drücken Sie gleichzeitig die **Demo**-Taste und die **Play**-Taste, um in den Modus Aufnahmebereit zu gelangen. Die LEDs beider Tasten blinken.
- 2. Spielen Sie die Tasten, um die Aufnahme zu starten. Die LEDs der Tasten leuchten durchgehend.
- 3. Drücken Sie gleichzeitig die **Demo**-Taste und die **Play**-Taste, um die Aufnahme zu stoppen. Die LEDs der beiden Tasten leuchten nicht mehr. Wenn der interne Speicher während der Aufnahme voll wird, wird die Aufnahme automatisch gestoppt und gespeichert. Das **Display** zeigt **Memory Full** an.

Um einen abgespielten Song wiederzugeben, drücken Sie die **Play**-Taste, wenn die Aufnahme gestoppt wird. Die LED-Taste blinkt. Wenn keine Daten im User-Song vorhanden sind, zeigt das **Display Memory Empty** an.

**Hinweis:** Wenn Sie einen neuen Song aufnehmen, werden die ursprünglichen Daten im Benutzer-Song überschrieben.

**Hinweis:** Siehe *[Werkseinstellungen wiederherstellen](#page-60-0)*, um zu erfahren, wie man einen Benutzer-Song löscht.

#### <span id="page-56-0"></span>**Effekte**

#### **Reverb**

Sie können Ihrem Sound auch einen einstellbaren Reverb-Effekt hinzufügen.

So aktivieren Sie den Reverb-Effekt:

- 1. Drücken Sie die **Reverb**-Taste, um den Reverb-Effekt einzuschalten. Die Tasten-LED wird leuchten.
- 2. Drücken Sie diese Taste erneut, um den Reverb-Effekt auszuschalten.

Um den Reverb-Typ zu ändern:

- 1. Drücken Sie die **Function**-Taste, um in den Funktionsmodus zu gelangen und drehen Sie dann das **Value-Rad**, um **Reverb Type** auszuwählen.
- 2. Drücken Sie erneut die **Function**-Taste, um das entsprechende Bearbeitungsmenü aufzurufen. Der Parameter blinkt und zeigt an, dass er editierbar ist.
- 3. Drehen Sie das **Value-Rad**, um den gewünschten Reverb-Typ auszuwählen:
	- **Hall 1**
	- **Hall 2**
	- **Room 1**
	- **Room 2**
	- **Room 3**
	- **Stage 1**
	- **Stage 2**
	- **Plate**
- 4. Nach 7 Sekunden Inaktivität kehrt das **Display** zum Hauptbildschirm zurück.

Um die Reverb-Tiefe zu ändern:

- 1. Drücken Sie die **Function**-Taste, um in den Funktionsmodus zu gelangen und drehen Sie dann das **Value-Rad**, um **Reverb Depth** auszuwählen.
- 2. Drücken Sie erneut die **Function**-Taste, um das entsprechende Bearbeitungsmenü aufzurufen. Der Parameter blinkt und zeigt an, dass er editierbar ist.
- 3. Drehen Sie das **Value-Rad**, um die Reverb-Tiefe von **000**–**127** einzustellen.
- 4. Nach 7 Sekunden Inaktivität kehrt das **Display** zum Hauptbildschirm zurück.

#### **Chorus**

Sie können Ihrem Sound auch einen einstellbaren Chorus-Effekt hinzufügen.

Um den Chorus-Effekt zu aktivieren:

- 1. Drücken Sie die Taste **Chorus**, um den Chorus-Effekt einzuschalten. Die Tasten-LED wird leuchten.
- 2. Drücken Sie diese Taste erneut, um den Chorus-Effekt auszuschalten.

## **ALESIS**

So stellen Sie den Chorus-Typ ein:

- 1. Drücken Sie die **Function**-Taste, um in den Funktionsmodus zu gelangen und drehen Sie dann das **Value-Rad**, um **Chorus Type** auszuwählen.
- 2. Drücken Sie erneut die **Function**-Taste, um das entsprechende Bearbeitungsmenü aufzurufen. Der Parameter blinkt und zeigt an, dass er editierbar ist.
- 3. Drehen Sie das **Value-Rad**, um den gewünschten Chorus-Typ auszuwählen:
	- **Chorus 1**
	- **Chorus 2**
	- **Chorus 3**
	- **Chorus 4**
	- **Celeste 1**
	- **Celeste 2**
	- **Celeste 3**
	- **Celeste 4**

4. Nach 7 Sekunden Inaktivität kehrt das **Display** zum Hauptbildschirm zurück.

Um die Chorus-Tiefe zu ändern:

- 1. Drücken Sie die **Function**-Taste, um in den Funktionsmodus zu gelangen und drehen Sie dann das **Value-Rad**, um **Chorus Depth** auszuwählen.
- 2. Drücken Sie erneut die **Function**-Taste, um das entsprechende Bearbeitungsmenü aufzurufen. Der Parameter blinkt und zeigt an, dass er editierbar ist.
- 3. Drehen Sie das **Value-Rad**, um die Chorus-Tiefe von **000**–**127** einzustellen.
- 4. Nach 7 Sekunden Inaktivität kehrt das **Display** zum Hauptbildschirm zurück.

#### **Modulation**

Sie können Ihrem Sound auch einen einstellbaren Modulations-Effekt hinzufügen.

Um den Modulationseffekt zu aktivieren:

- 1. Drücken Sie die **Modulation**-Taste, um den Modulationseffekt einzuschalten. Die Tasten-LED wird leuchten.
- 2. Drücken Sie diese Taste erneut, um den Modulation-Effekt auszuschalten.

Jede Voice wird mit einem voreingestellten Modulationseffekt abgeglichen:

- **Piano:** Tremolo
- **Electric Piano:** Vibrato (Einstellbare Tiefe von **000**–**127**)
- **Organ:** Rotary (**Fast**/**Slow**, über das Sustain-Pedal gesteuert)
- **Harpsichord:** Vibrato (Einstellbare Tiefe von **000**–**127**)
- **Synth: Tremolo**
- **Acoustic Bass:** Vibrato (Einstellbare Tiefe von **000**–**127**)
- **Piano (Bright):** Tremolo
- **Vibraphone:** Rotary (**Fast**/**Slow**, über das Sustain-Pedal gesteuert)
- **Church Organ:** Rotary (**Fast**/**Slow**, über das Sustain-Pedal gesteuert)
- **Clavi:** Vibrato (Einstellbare Tiefe von **000**–**127**)
- **Strings: Tremolo**
- **Fingered Bass:** Vibrato (Einstellbare Tiefe von **000**–**127**)

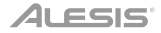

Um die Vibrato-Tiefe zu ändern:

- 1. Drücken Sie die **Function**-Taste, um in den Funktionsmodus zu gelangen und drehen Sie dann das **Value-Rad**, um **Vibrato Depth** auszuwählen.
- 2. Drücken Sie erneut die **Function**-Taste, um das entsprechende Bearbeitungsmenü aufzurufen. Der Parameter blinkt und zeigt an, dass er editierbar ist.
- 3. Drehen Sie das **Value-Rad**, um die Vibrato-Tiefe von **000**–**127** einzustellen.
- 4. Nach 7 Sekunden Inaktivität kehrt das **Display** zum Hauptbildschirm zurück.

Um die Rotary-Geschwindigkeit einzustellen:

- 1. Drücken Sie die **Function**-Taste, um in den Funktionsmodus zu gelangen, und drehen Sie dann das **Value-Rad**, um **Rotary Speed** auszuwählen.
- 2. Drücken Sie erneut die **Function**-Taste, um das entsprechende Bearbeitungsmenü aufzurufen. Der Parameter blinkt und zeigt an, dass er editierbar ist.
- 3. Drehen Sie das **Value-Rad**, um die Rotary-Geschwindigkeit einzustellen:
	- **Pedal:** Die Rotary-Geschwindigkeit wird über das Sustain-Pedal gesteuert. Drücken Sie das Pedal, um die Drehzahl auf **fast** einzustellen und lassen Sie das Pedal los, um die Drehzahl auf **slow** einzustellen.
	- **Slow:** Die Rotary-Geschwindigkeit ist auf "langsam" eingestellt.
	- **Fast:** Die Rotary-Geschwindigkeit ist auf "schnell" eingestellt.

**Hinweis:** Wenn die Rotary-Geschwindigkeitseinstellung auf **Pedal** eingestellt ist, kann das Sustain Pedal nicht verwendet werden, um den Ton zu halten. Wenn die Rotary-Geschwindigkeitseinstellung auf **Slow** oder **Fast** Eingestellt ist, kann das Sustain Pedal verwendet werden, um den Ton zu halten.

4. Nach 7 Sekunden Inaktivität kehrt das **Display** zum Hauptbildschirm zurück.

#### **EQ**

Die EQ-Funktion steuert die Verstärkung der verschiedenen Frequenzbänder.

Um den EQ-Typ zu ändern:

- 1. Drücken Sie die **Function**-Taste, um in den Funktionsmodus zu gelangen und drehen Sie dann das **Value-Rad**, um **EQ Type** auszuwählen.
- 2. Drücken Sie erneut die **Function**-Taste, um das entsprechende Bearbeitungsmenü aufzurufen. Der Parameter blinkt und zeigt an, dass er editierbar ist.
- 3. Drehen Sie das **Value-Rad**, um den gewünschten EQ-Typ auszuwählen:
	- **Standard**
	- **Modern**
	- **Rock**
	- **Classic**
	- **Jazz**
- 4. Nach 7 Sekunden Inaktivität kehrt das **Display** zum Hauptbildschirm zurück.

#### **Pedalresonanz**

Pedalresonanz ist eine Funktion, die den Nachhall der Noten beim Betätigen des Haltepedals auf einem echten Klavier simuliert. Ist die **Pedal Resonance** aktiviert, reproduziert Recital Pro die reichen Harmonien und einzigartigen Klangeigenschaften eines echten Klaviers mit gehaltenem Sustain-Pedal (nicht inkludiert).

Um die Pedalresonanz ein- oder auszuschalten:

- 1. Drücken Sie die **Function**-Taste, um in den Funktionsmodus zu gelangen und drehen Sie dann das **Value-Rad**, um **Resonance** auszuwählen.
- 2. Drücken Sie erneut die **Function**-Taste, um das entsprechende Bearbeitungsmenü aufzurufen. Der Parameter blinkt und zeigt an, dass er editierbar ist.
- 3. Drehen Sie das **Value-Rad**, um Resonance **ein-** oder **auszuschalten**.
- 4. Nach 7 Sekunden Inaktivität kehrt das **Display** zum Hauptbildschirm zurück.

**Hinweis:** Wenn die Pedalresonanz aktiviert ist, wird der Chorus-Effekt automatisch deaktiviert.

**Hinweis:** Es kann zu einer kleinen Unterbrechung des Piano-Sounds kommen, wenn Sie die Pedalresonanz beim Spielen ein-/ausschalten.

#### **Lektionsmodus**

Der Lektionsmodus teilt die 88 Tasten in zwei Zonen mit gleicher Tonhöhe und Voice auf. Auf diese Weise können sowohl Schüler als auch Lehrer leicht beobachten und/oder während des Unterrichts gemeinsam spielen, ohne sich vom Klavier wegbewegen zu müssen, abwechselnd spielen zu müssen oder übereinander greifen zu müssen, um die gleiche Tonhöhe zu spielen.

**Hinweis:** Im Lektionsmodus sind die Layer- und Split-Modi automatisch deaktiviert.

**Hinweis:** Der Lektionsmodus kann während der Demo-Wiedergabe nicht ausgewählt werden.

Um den Lektionsmodus zu aktivieren oder zu deaktivieren, drücken Sie die Taste **Lesson**.

Um eine Voice für beide Zonen im Lektionsmodus zu wählen, drücken Sie eine der **Voice**-Tasten.

Um den Splitpunkt im Lektionsmodus zu ändern:

- 1. Drücken Sie die **Function**-Taste, um in den Funktionsmodus zu gelangen, und drehen Sie dann das **Value-Rad**, um den **Split Point** auszuwählen.
- 2. Drücken Sie erneut die **Function**-Taste, um das entsprechende Bearbeitungsmenü aufzurufen. Der Parameter blinkt und zeigt an, dass er editierbar ist.
- 3. Verwenden Sie die das **Value-Rad**, um den Wert von **28**–**64** einzustellen oder drücken die Taste zwischen **C3** und **C6,** an der Sie die Spaltung vornehmen möchten. Der Standard-Spaltpunkt ist **E3**.
- 4. Nach 7 Sekunden Inaktivität kehrt das **Display** zum Hauptbildschirm zurück.

So ändern Sie die Oktave beider Zonen im Lektionsmodus:

- 1. Drücken Sie die **Function**-Taste, um in den Funktionsmodus zu gelangen und drehen Sie dann das **Value-Rad**, um **Lesson Octave** auszuwählen.
- 2. Drücken Sie erneut die **Function**-Taste, um das entsprechende Bearbeitungsmenü aufzurufen. Der Parameter blinkt und zeigt an, dass er editierbar ist.
- 3. Drehen Sie den **Value-Rad**, um den Oktavenwert zu ändern.
- 4. Nach 7 Sekunden Inaktivität kehrt das **Display** zum Hauptbildschirm zurück.

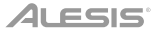

#### <span id="page-60-0"></span>**MIDI Out-Kanal**

So ändern Sie den MIDI-Kanal für den USB-MIDI-Ausgang:

- 1. Drücken Sie die **Function**-Taste, um in den Funktionsmodus zu gelangen und drehen Sie dann das **Value-Rad**, um **MIDI Channel** auszuwählen.
- 2. Drücken Sie erneut die **Function**-Taste, um das entsprechende Bearbeitungsmenü aufzurufen. Der Parameter blinkt und zeigt an, dass er editierbar ist.
- 3. Drehen Sie das **Value-Rad**, um den MIDI-Kanal von **01**–**16** einzustellen.
- 4. Nach 7 Sekunden Inaktivität kehrt das **Display** zum Hauptbildschirm zurück.

#### **Lokales MIDI**

Wenn die lokale MIDI-Funktion ausgeschaltet ist, ist das Keyboard von der internen Sound-Engine getrennt, so dass Recital Pro keinen Ton erzeugt, wenn Sie auf der Tastatur spielen. Sie können dann Recital Pro verwenden, um externe MIDI-Geräte oder MIDI-Sequenzer-Software auf einem Computer zu steuern.

So aktivieren oder deaktivieren Sie das Lokale MIDI:

- 1. Drücken Sie die **Function**-Taste, um in den Funktionsmodus zu gelangen und drehen Sie dann das **Value-Rad**, um **Local MIDI** auszuwählen.
- 2. Drücken Sie erneut die **Function**-Taste, um das entsprechende Bearbeitungsmenü aufzurufen. Der Parameter blinkt und zeigt an, dass er editierbar ist.
- 3. Drehen Sie das **Value-Rad**, um Lokales MIDI ein- oder auszuschalten.
- 4. Nach 7 Sekunden Inaktivität kehrt das **Display** zum Hauptbildschirm zurück.

#### **Automatisches Abschalten**

Um Energie zu sparen, schaltet sich das Recital Pro-Digitalpiano automatisch nach 30 Minuten ab, wenn es nicht verwendet wird.

So aktivieren oder deaktivieren Sie die Automatische Abschaltfunktion:

- 1. Drücken Sie die **Function**-Taste, um in den Funktionsmodus zu gelangen und drehen dann das **Value-Rad**, um **Auto Power Off** auszuwählen.
- 2. Drücken Sie erneut die **Function**-Taste, um das entsprechende Bearbeitungsmenü aufzurufen. Der Parameter blinkt und zeigt an, dass er editierbar ist.
- 3. Drehen Sie das **Value-Rad**, um die automatische Abschaltung zu aktivieren oder zu deaktivieren.
- 4. Nach 7 Sekunden Inaktivität kehrt das **Display** zum Hauptbildschirm zurück.

#### **Werkseinstellungen wiederherstellen**

Um den Benutzer-Song zu löschen und auf die Werkseinstellung zurückzusetzen, halten Sie die **Demo**- und **Play**-Tasten gedrückt, während Sie Recital Pro einschalten. Dadurch werden alle Songdaten gelöscht.

Um Recital Pro auf die werkseitigen Standardeinstellungen zurückzusetzen, halten Sie während des Einschaltens die Tasten **Metronom** und **Transpose** gedrückt. Die folgenden Parameter werden auf ihren Standardwert zurückgesetzt: Reverb-Typ und -Tiefe, Chorus-Typ und Tiefe, EQ-Typ, Vibrato-Tiefe, Rotary-Geschwindigkeit, Metronom-Tempo, Metronome-Taktart, Metronom-Lautstärke, Obere Lautstärke, Untere Lautstärke, Split-Lautstärke, Split-Punkt, MIDI-Kanal, Berührungsempfindlichkeit und Automatische Abschaltung.

**Hinweis:** Alle Benutzerdaten werden gelöscht und können nach dieser Operation nicht wiederhergestellt werden.

## **Fehlerbehebung**

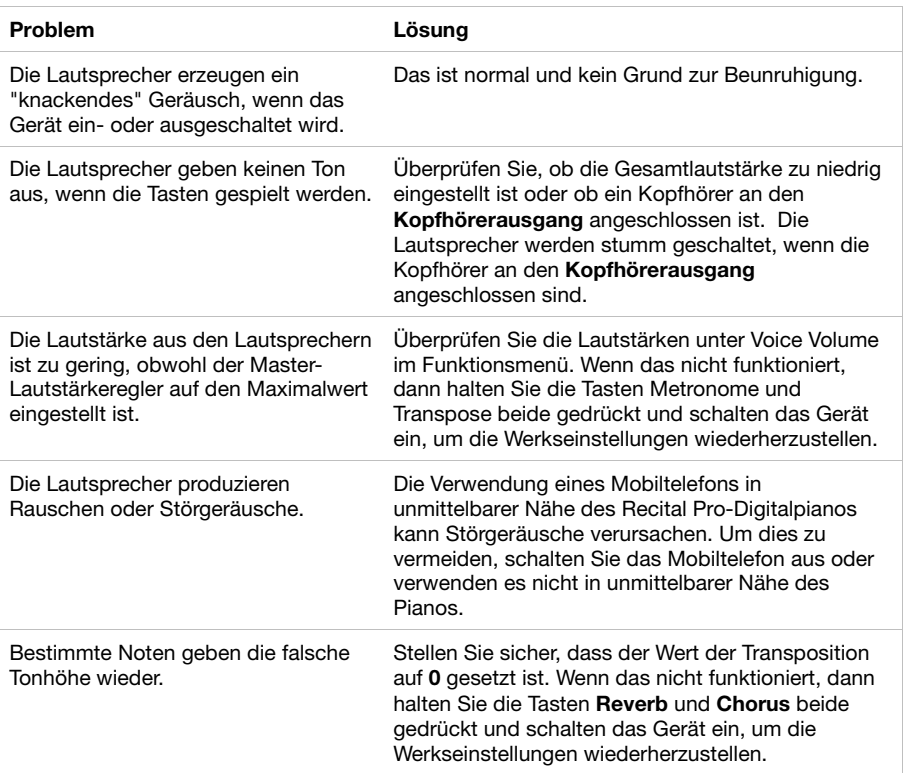

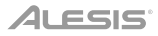

## **Appendix** (**English**)

## **Technical Specifications**

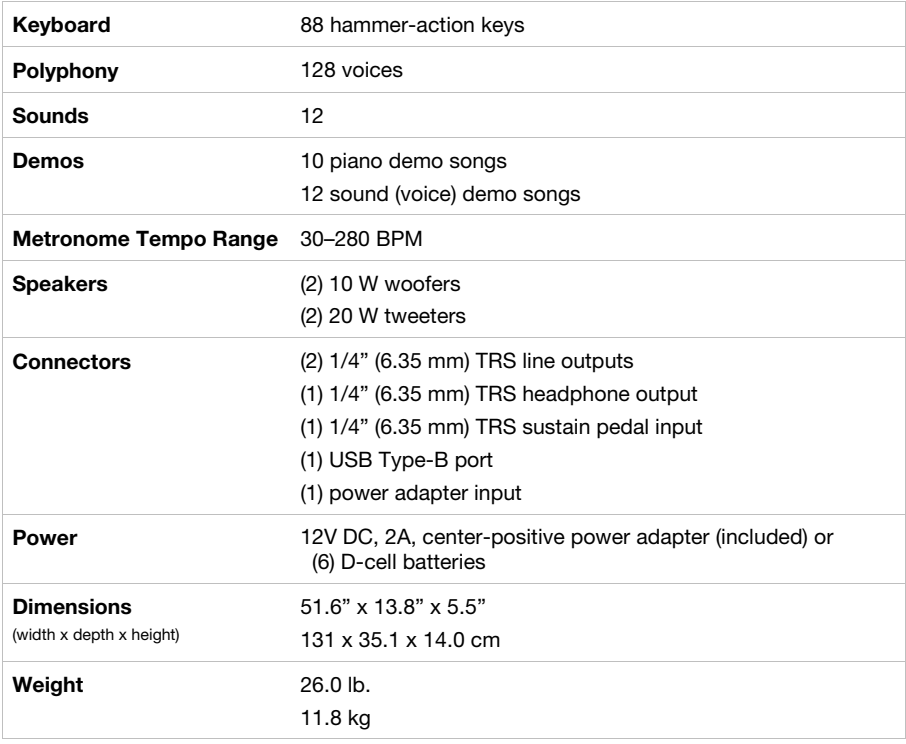

Specifications are subject to change without notice.

## **Trademarks & Licenses**

Alesis is a trademark of inMusic Brands, Inc., registered in the U.S. and other countries.

All other product names, company names, trademarks, or trade names are those of their respective owners.

## **[alesis.com](http://www.alesis.com)**